# Instrukcja obsługi

# **DIGITRADIO** 370 CD IR **DIGITRADIO** 371 CD IR

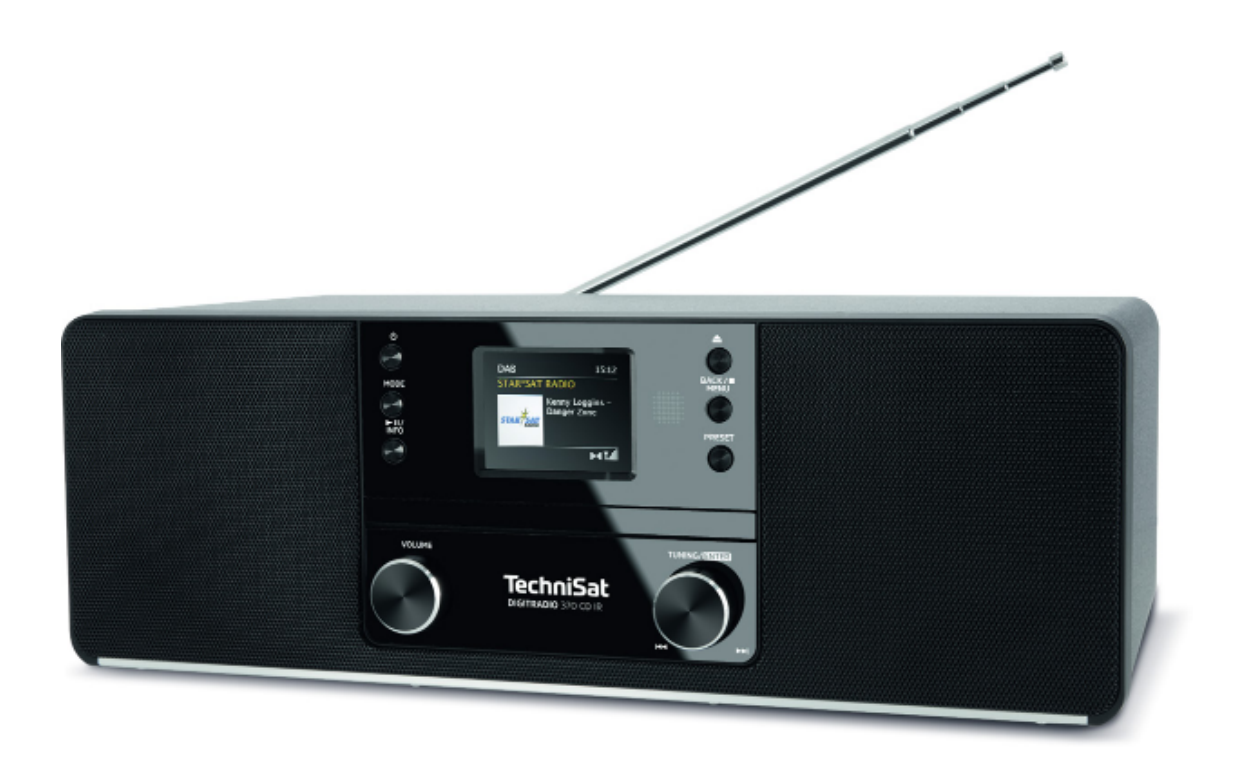

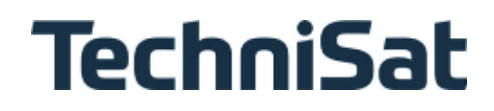

# **1 Ilustracje**

#### **1.1 Widok z przodu**

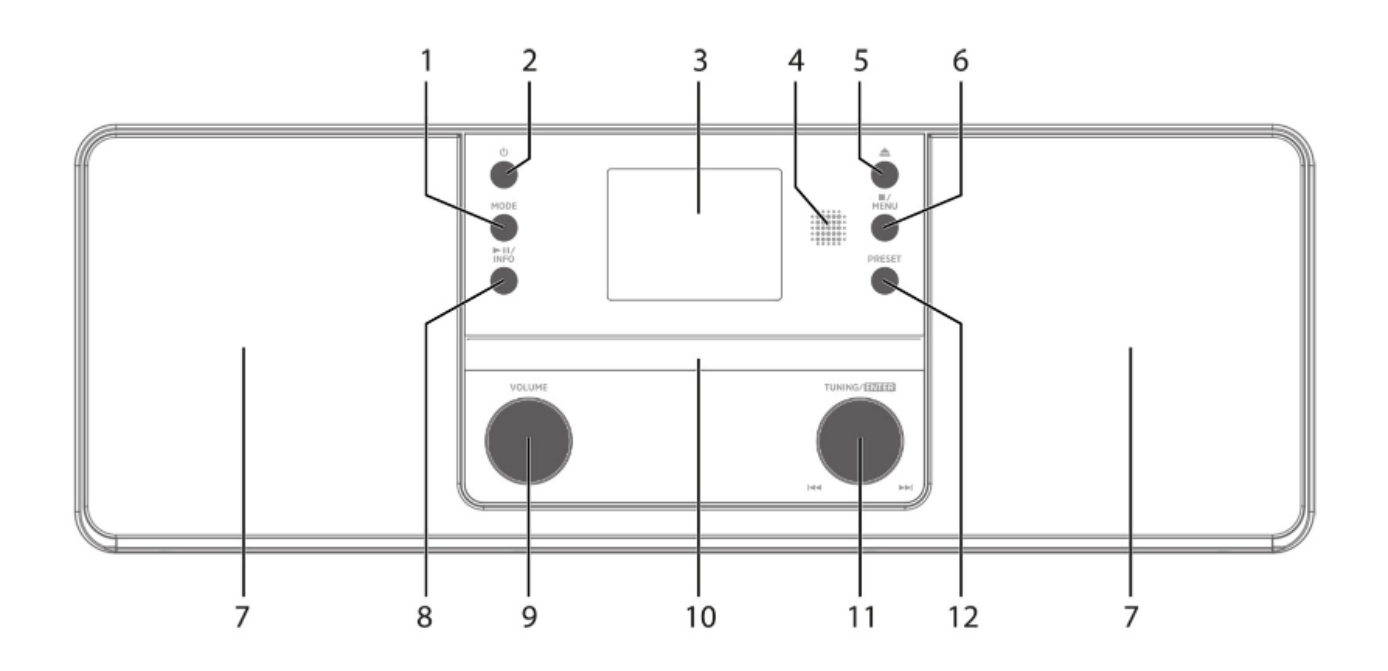

#### **1.2 Widok z tyłu**

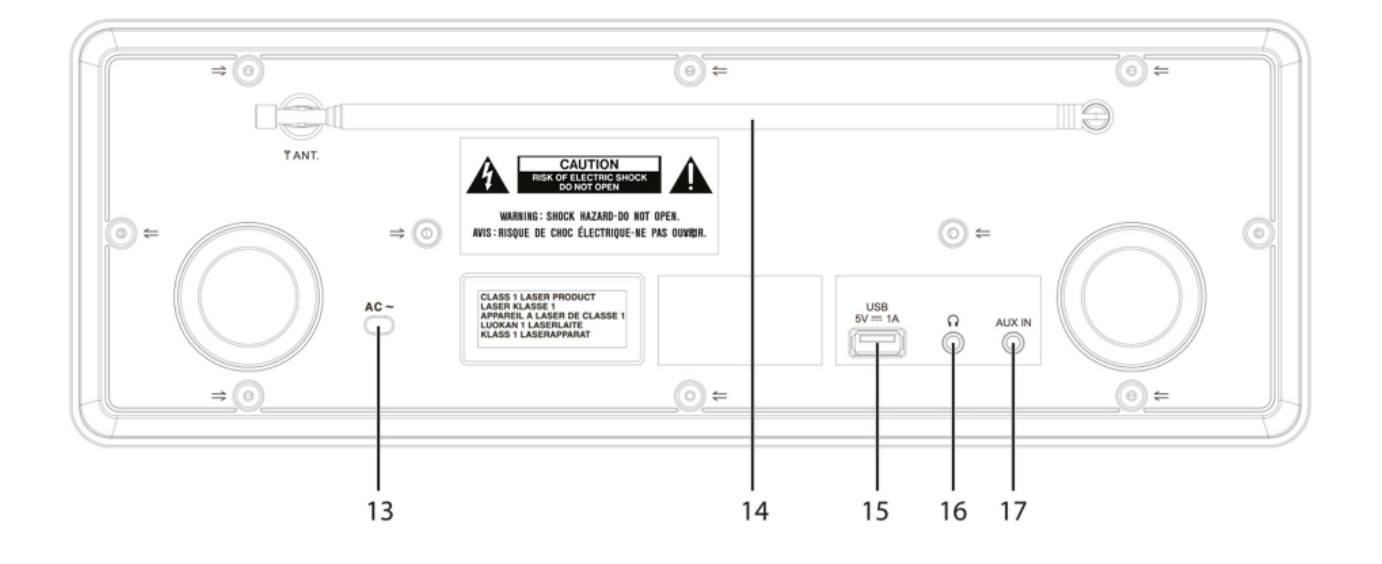

- **1 MODE** wybierz źródło/tryb zmiany
- **2 On/Standby**
- **3 Colour display**
- **4 Infrared receiver**
- **5 Eject** przycisk wysuwania płyty CD
- **6 Stop/MENU** Stop / dostęp do MENU (dłuższe wciśnięcie)
- **7 Stereo głośniki**
- **8 Odtwarzanie/Pauza/INFO**
- **9 Volume** głośniej/ciszej
- **10 Tacka CD**
- 11 **TUNING/ENTER** pokrętło regulacji
- **12 PRESET** Sloty listy ulubionych
- **13 Kabel zasilający**
- **14 Antena teleskopowa**
- **15 Port USB**  $5$  V, 1 A
- **16 Podłączenie słuchawek** 3.5 mm jack
- **17 AUX wejście** 3.5 mm jack

#### **1.3 Pilot zdalnego sterowania**

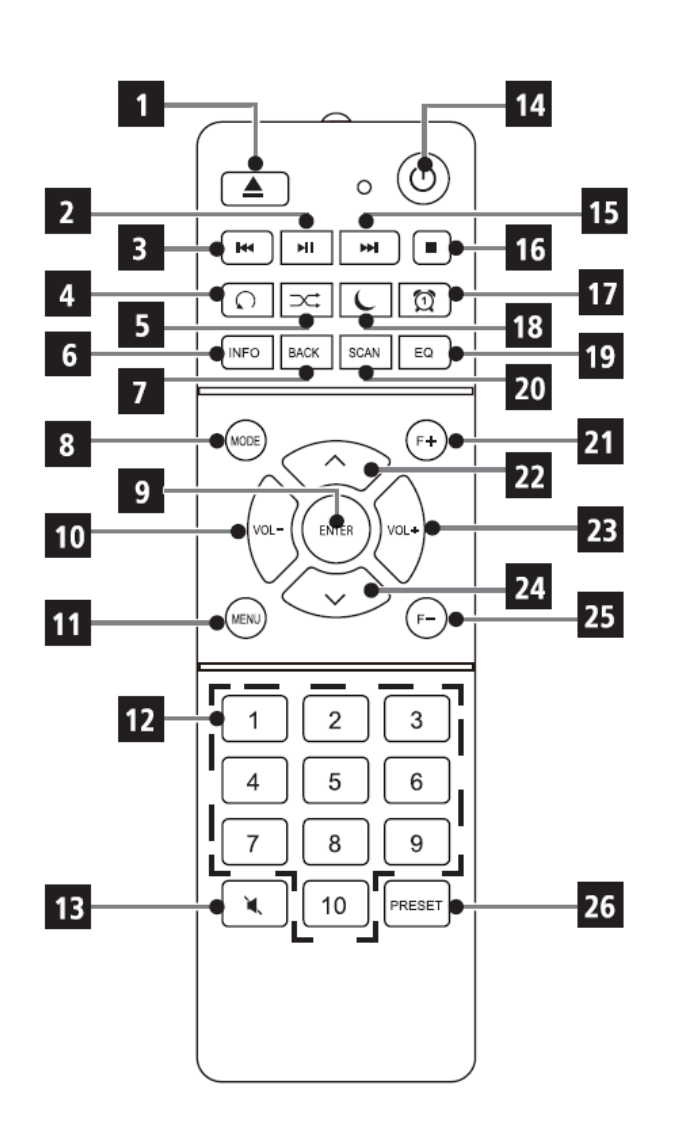

- **1** CD wysuń
- **2** Odtwarzanie/ pauze
- **3** Poprzedni utwór/Skan
- **4** Powtarzanie
- **5** Losowe odtwarzanie
- **6** INFO
- **7** BACK (Wstecz/Anuluj)
- **8** Mode (zmiana źródła)
- **9** ENTER (Confirm)
- **10** Głośność -
- **11** MENU
- **12** Przyciski numeryczne/
- **13** MUTE (wyciszenie)
- **14** Włącz/Standby
- **15** Następny utwór/Skan
- **16** Stop
- **17** Alarm 1/2
- **18** Timer wyłączenia
- **19** Korektor/EQ
- **20** SCAN (skanowanie)
- **21** F+ (wybór folderu w trybie CD)
- 22 Program  $+/$
- **23** Głośność +
- $24$  Kanał -/ $\blacktriangledown$
- **25** F- (wybór folder w trybie CD)
- **26** PRESET (pamięć ulubionych)

#### **2 Spis treści**

#### **1 Ilustracje**

- 1.1 Widok z przodu
- 1.2 Widok z tyłu
- 1.3 Pilot zdalnego sterowania

#### **2 Spis treści**

#### **3 Wskazówki dotyczące bezpieczeństwa**

- 3.1 Przedmowa
- 3.2 Użyte symbole i znaki
- 3.3 Przeznaczenie
- 3.4 Bezpieczne użytkowanie
- 3.4.1 Wskazówki prawne
- 3.4.2 Wskazówki serwisowe

#### **4 Opis urządzenia 370/371 CD IR**

- 4.1 Zawartość zestawu
- 4.2 Specjalne funkcje DIGITRADIO 370/371 CD IR
- 4.3 Przygotowanie DIGITRADIO 370/371 CD IR do użycia
- 4.3.1 Ustawienie anteny teleskopowej
- 4.3.2 Podłączenie do zasilania
- 4.3.3 Wkładanie baterii do pilota zdalnego sterowania
- 4.3.4 Użytkowanie słuchawek
- 4.4 Ogólne funkcje urządzenia
- 4.4.1 Włączanie urządzenia
- 4.4.2 Wyłączanie urządzenia
- 4.4.3 Wybór źródła
- 4.4.4 Regulacja głośności
- 4.4.5 Wyświetlacz

#### **5 Obsługa menu**

#### **6 Pierwsze uruchomienie**

#### **7 Funkcja DAB+**

- 7.1 Co to jest DAB+?
- 7.2 Odbiór DAB+
- 7.2.1 Pełne wyszukiwanie
- 7.2.2 Wybór stacji
- 7.2.3 Zapis stacji DAB+ na listę ulubionych
- 7.2.4 Wywołanie stacji DAB+ z listy pamięci
- 7.2.5 Nadpisanie / Usunięcie zapisanych stacji
- 7.2.6 Siła sygnału
- 7.2.7 Ręczne wyszukiwanie
- 7.2.8 Korekcja głośności (DRC)
- 7.2.9 Usunięcie nieaktywnych stacji

### **8 Tryb FM**

- 8.1 Włączenie trybu FM
- 48
- 8.2 Odbiór FM z RDS
- 8.3 Automatyczne skanowanie
- 8.4 Ręczne skanowanie
- 8.5 Ustawienia skanowania
- 8.6 Ustawenia audio
- 8.7 Zapis stacji na listę ulubionych
- 8.8 Wywołanie ulubionych programów z listy
- 8.9 Nadpisanie/usunięcie ulubionych programów z listy

#### **9 Internet radio**

- 9.1 Lista stacii
- 9.2 Ostatnio słuchane
- 9.3 Dodawanie ulubionych
- 9.4 Wywołanie ulubionych programów

#### **10 Podcasty**

#### **11 Bluetooth**

- 11.1 Włączenie trybów Bluetooth
- 11.2 Parowanie zewnętrznych urządzeń
- 11.3 Anulowanie parowania

#### **12 Odtwarzacz CD**

- 12.1 Informacje ogólne o CDs/MP3 CDs
- 12.2 Jakich płyt możesz używać
- 12.3 Odtwarzanie CDs
- 12.4 Ustawienie utworu
- 12.5 Szybkie wyszukiwanie
- 12.6 Funkcja powtarzania
- 12.7 Losowe odtwarzanie
- 12.8 Funkcja programowania
- 12.9 Wysunięcie CD

#### **13 Odtwarzanie muzyki z USB**

- 13.1 Kontrolowanie odtwarzania
- 13.2 Ustawienie utworu
- 13.3 Szybkie wyszukiwanie
- 13.4 Funkcja powtarzania
- 13.5 Losowe odtwarzanie

#### **14 Wejście Audio**

#### **15 Pozostałe funkcje**

- 15.1 Timer wyłączenia
- 15.2 Alarm
- 15.2.1 Ustawienie alarmu
- 15.2.2 Wyłączenie alarmu po budzeniu

#### **16 Ustawienia systemu**

16.1 Korektor

- 16.2 Jakość strumienia audio
- 16.3 Ustawienia internetowe
- 16.3.1 Połączenie przez WLAN
- 16.3.2 Ustawienia wyświetlacza
- 16.3.3 TechniSat Connect PIN
- 16.3.4 Usuniecie profilu sieciowego
- 16.3.5 Połączenie WLAN podczas Standby
- 16.4 Ustawienia daty i czasu
- 16.4.1 Ręczne ustawienie daty i czasu
- 16.4.2 Aktualizacja
- 16.4.3 Ustawienie formatu czasu
- 16.4.4 Zegar standby
- 16.5 Tryb auto standby
- 16.6 Język
- 16.7 Ustawienia fabryczne
- 16.8 Aktualizacja oprogramowania
- 16.9 Asystent konfiguracji
- 16.10 Wersja oprogramowania
- 16.11 Ochrona danych osobowych
- 16.12 Jasność

#### **17 Czyszczenie**

#### **18 Rozwiązywanie problemów**

**19 Dane techniczne**

#### **3 Wskazówki dotyczące bezpieczeństwa**

#### **3.1 Przedmowa**

#### **Drogi kliencie**

Dziękuję za wybranie radia cyfrowego TechniSat.

Niniejsza instrukcja ma na celu pomóc Państwu zapoznać się z obszernymi funkcjami, jakie oferuje Państwa nowe urządzenie i jak najlepiej je wykorzystać. Pomoże Ci ona korzystać z produktu zgodnie z jego przeznaczeniem i bezpiecznie. Jest ona przeznaczona dla wszystkich osób instalujących, obsługujących, czyszczących lub utylizujących urządzenie.

Instrukcję obsługi należy przechowywać w bezpiecznym miejscu w celu późniejszego wykorzystania.

Aktualną wersję instrukcji obsługi można znaleźć w obszarze pobierania produktu na stronie TechniSat pod adresem www.technisat.pl. **Instrukcja została napisana bazując na angielskim menu urządzenia.** 

Mamy nadzieję, że podoba Ci się Twoje cyfrowe radio TechniSat!

Twój zespół TechniSat :)

#### **3.2 Znaki i użyte symbole**

#### **W niniejszej instrukcji obsługi**

 Oznacza instrukcję bezpieczeństwa, która w przypadku nieprzestrzegania może prowadzić do poważnych obrażeń lub śmierci. Należy zwrócić uwagę na następujące słowa sygnalizacyjne:

**NIEBEZPIECZEŃSTWO** - Poważne / śmiertelne obrażenia

**OSTRZEŻENIE** - Poważne obrażenia, prawdopodobnie śmiertelne

**UWAGA**- Obrażenia

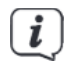

 $\left[\mathbf{i}\right]$  Określają one informacje, których należy zawsze przestrzegać, aby zapobiec usterkom, utracie danych/niewłaściwemu wykorzystaniu oraz niepożądanej eksploatacji. Opisuje on również dodatkowe funkcje urządzenia.

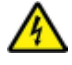

Uważajcie na napięcie elektryczne. Należy przestrzegać wszystkich instrukcji bezpieczeństwa, aby uniknąć porażenia prądem elektrycznym. W żadnym wypadku nie należy otwierać urządzenia.

#### **Na urządzeniu:**

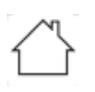

Zastosowanie wewnątrz pomieszczeń - Urządzenia z tym symbolem nadają

się tylko do zastosowania wewnątrz pomieszczeń.

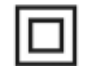

 Klasa ochronności II - Urządzenia elektryczne o II klasie ochronności to urządzenia elektryczne o ciągłej podwójnej i/lub wzmocnionej izolacji i bez możliwości podłączenia przewodu ochronnego. Obudowa urządzenia elektrycznego o klasie ochronności II, która jest zamknięta w materiale izolacyjnym, może stanowić część lub całość dodatkowej lub wzmocnionej izolacii.

 Twoje urządzenie jest oznaczone symbolem CE i spełnia wszystkie wymagane normy UE.

⊠

 Urządzenia elektroniczne nie należą do odpadów z gospodarstw domowych i muszą być usuwane we właściwy sposób, zgodnie z dyrektywą 2002/96/ WE Parlamentu Europejskiego i Rady z dnia 27 stycznia 2003 r. dotyczącą zużytego sprzętu elektrycznego i elektronicznego. Prosimy o zwrot tego urządzenia do wyznaczonego punktu zbiórki publicznej w celu usunięcia po zakończeniu okresu użytkowania.

#### **3.3 Przeznaczenie**

DIGITRADIO 370/371 CD IR jest przeznaczony do odbioru audycji radiowych DAB+/ FM/Internet. Można go również używać do odtwarzania cyfrowego dźwięku i płyt CD w formacie MP3.

Urządzenie zostało zaprojektowane do użytku prywatnego, a nie komercyjnego.

#### **3.4 Bezpieczne użytkowanie produktu**

Aby zminimalizować zagrożenia dla bezpieczeństwa, zapobiec uszkodzeniu urządzenia i przyczynić się do ochrony środowiska, należy przestrzegać następujących informacji.

Prosimy o uważne przeczytanie wszystkich informacji dotyczących bezpieczeństwa i zachowanie ich na przyszłość. Należy zawsze stosować się do wszystkich ostrzeżeń i wskazówek zawartych w niniejszej instrukcji obsługi oraz na tylnej stronie urządzenia

# **NIEBEZPIECZEŃSTWO!**

Nigdy nie otwieraj urządzenia! Dotykanie części pod napięciem może być śmiertelne!

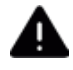

### **OSTRZEŻENIE!**

Niebezpieczeństwo uduszenia się! Opakowania i ich części należy przechowywać z dala od dzieci. Ryzyko uduszenia spowodowane przez folie i inne materiały opakowaniowe.

- $\left(\frac{1}{\epsilon}\right)$  Należy przestrzegać wszystkich poniższych wskazówek dotyczących użytkowania urządzenia zgodnie z jego przeznaczeniem oraz w celu uniknięcia uszkodzeń urządzenia i obrażeń osób.
- Nie należy samemu naprawiać urządzenia. Naprawy powinny być wykonywane wyłącznie przez przeszkolonych specjalistów. Skontaktuj się z naszym działem obsługi klienta.
- Urządzenie powinno być użytkowane tylko w przewidzianych warunkach otoczenia.
- Nie należy wystawiać urządzenia na działanie kapiącej lub rozpryskującej się wody.Jeśli woda dostała się do urządzenia, należy je wyłączyć i powiadomić serwis.
- Nie należy wystawiać urządzenia na działanie źródeł ciepła, które mogłyby nagrzać je bardziej niż normalne użytkowanie.
- W przypadku wykrycia wady urządzenia, zapachu lub dymu, poważnej usterki lub uszkodzenia obudowy należy niezwłocznie powiadomić serwis.
- Urządzenie może być użytkowane wyłącznie przy użyciu zalecanego napięcia sieciowego. Nigdy nie należy próbować obsługiwać urządzenia przy innym napięciu.
- Jeżeli urządzenie wykazuje oznaki uszkodzenia, nie wolno go uruchamiać.
- Nie wolno uruchamiać urządzenia w pobliżu wanien, pryszniców, basenów lub bieżącej/bryzgowej wody. Istnieje ryzyko porażenia prądem elektrycznym i/lub uszkodzenia urządzenia.
- Ciała obce, np. gwoździe, monety itp. nie mogą wpaść do wnętrza urządzenia. Nie wolno dotykać styków przyłączeniowych metalowymi przedmiotami ani palcami. Może to prowadzić do zwarć.
- Niniejsze urządzenie nie jest przeznaczone do użytku przez osoby (w tym dzieci) o ograniczonych możliwościach fizycznych, sensorycznych lub umysłowych lub nieposiadające doświadczenia i/lub wiedzy, chyba że będą one nadzorowane przez osobę odpowiedzialną za ich bezpieczeństwo lub zostaną przez nią poinstruowane, jak korzystać z urządzenia.
- Modyfikacje urządzenia są zabronione.
- Odtwarzacz CD wykorzystuje niewidzialną wiązkę laserową. Niewłaściwe użytkowanie może spowodować obrażenia oczu. Nigdy nie zaglądać bezpośrednio do otwartej komory na płytę CD.

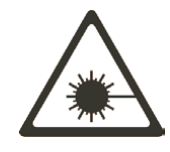

Urządzenia te zostały sklasyfikowane jako klasa 1 LASER.

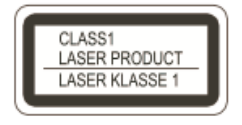

#### **3.4.1 Informacje prawne**

 TechniSat niniejszym oświadcza, że system radiowy model DIGITRADIO 370/371 CD IR jest zgodny z dyrektywą 2014/53/UE. Pełny tekst deklaracji zgodności UE jest dostępny pod następującym adresem internetowym:

> DIGITRADIO 370 CD IR: http://konf.tsat.de/?ID=22628 DIGITRADIO 371 CD IR: http://konf.tsat.de/?ID=22630

TechniSat nie ponosi odpowiedzialności za uszkodzenia produktu powstałe w wyniku działania czynników zewnętrznych, zużycia lub niewłaściwej obsługi, nieautoryzowanych napraw, modyfikacji lub wypadków.

 Zmiany i błędy w druku zastrzeżone. Wersja 06/20. Kopiowanie i powielanie wymaga zgody wydawcy. Odpowiednią aktualną wersję instrukcji można pobrać w formacie pdf z obszaru pobierania na stronie głównej TechniSat pod adresem www.technisat.de.

 $\left(\frac{1}{\sqrt{2}}\right)$  TechniSat i DIGITRADIO 370/371 CD IR są zarejestrowanymi znakami towarowymi następujących firm:

#### **TechniSat Digital GmbH**

**TechniPark** Julius-Saxler-Strasse 3 D-54550 Daun/Eifel, Germany www.technisat.de

Nazwy firm, instytucji lub marek, o których mowa, są znakami towarowymi lub zastrzeżonymi znakami towarowymi odpowiednich właścicieli.

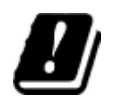

 Urządzenie może być użytkowane wyłącznie w pomieszczeniach zamkniętych w zakresie 5 GHz WLAN w wymienionych poniżej krajach.

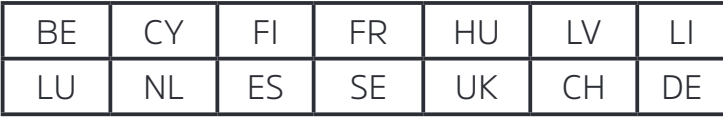

#### **3.4.2 Instrukcje serwisowe**

 Ten produkt jest sprawdzony pod względem jakości i posiada określony prawnie okres gwarancji wynoszący 24 miesiące od daty zakupu. Prosimy o zachowanie paragonu jako dowodu zakupu. W przypadku roszczeń gwarancyjnych, prosimy o kontakt ze sprzedawcą produktu.

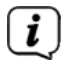

 $\left[\begin{matrix}\mathbf{i}\end{matrix}\right]$  W przypadku problemów z tym urządzeniem lub w przypadku pytań i informacji, nasza Techniczna Gorąca Linia jest dostępna:

> Poniedziałek - Piątek 8:00- 16:00 pod numerem: +48 71 310 41 48.

#### **4 Opis urządzenia DIGITRADIO 370/371 CD IR**

#### **4.1 Zakres dostawy**

Przed uruchomieniem należy sprawdzić, czy wszystko zostało dostarczone:

- 1 x DIGITRADIO 370/371 CD IR
- 1 x pilot zdalnego sterowania
- 1 x baterie do zdalnego pilota
- 1 x instrukcja obsługi

#### **4.2 Szczególne cechy charakterystyczne DIGITRADIO 370/371 CD IR**

DIGITRADIO 370/371 CD IR składa się z odbiornika radiowego DAB+/FM/Internet z następującymi funkcjami:

- Można przechowywać do 20 stacji radiowych DAB+/FM/Internet.
- Radio odbiera na częstotliwości FM 87,5-108 MHz (analogowej) oraz Pasmo DAB+ III 174,9-239,2 MHz (antena cyfrowa).
- Radio internetowe
- Transmisja strumieniowa muzyki przez Bluetooth
- Urządzenie posiada wyświetlacz czasu i daty.
- Odtwarzanie muzyki w formacie MP3 poprzez pamięć USB lub MP3 CD.
- Kolorowy wyświetlacz

#### **4.3 Przygotowanie do użycia DIGITRADIO 370/371 CD IR**

#### **4.3.1 Ustawienie anteny teleskopowej**

Liczba i jakość odbieranych stacji zależy od warunków odbioru w miejscu instalacji. Doskonały odbiór można uzyskać przy użyciu anteny teleskopowej.

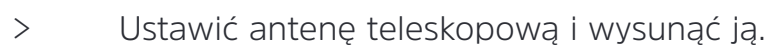

 $\begin{pmatrix} \mathbf{i} \end{pmatrix}$  Dokładne ustawienie anteny teleskopowej jest często ważne, szczególnie na obrzeżach obszaru odbioru DAB+. W Internecie można szybko znaleźć lokalizację najbliższej wieży nadawczej na stronie www.emitel.pl .

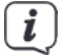

 $\left(\frac{1}{2}\right)$  Pierwsze skanowanie należy rozpocząć w oknie skierowanym w stronę masztu transmisyjnego. Jeśli warunki pogodowe są słabe, odbiór DAB+ może być ograniczony.

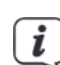

 $\left(\overline{\mathbf{i}}\right)$  Nie należy dotykać anteny teleskopowej podczas odtwarzania stacji. Może to ograniczyć odbiór i doprowadzić do zaniku dźwięku.

#### **4.3.2 Podłączenie do zasilania**

# **OSTRZEŻENIE!**

 Nie należy dotykać wtyczki sieciowej mokrymi rękoma; zagrożenie porażeniem prądem elektrycznym!

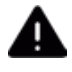

## **OSTRZEŻENIE!**

 Kabel sieciowy należy poprowadzić w taki sposób, aby nikt nie mógł się po nim potknąć.

- > Włóż wtyczkę sieciową DIGITRADIO 370/371 CD IR do gniazda sieciowego (AC 100 - 240 V ~, 50/60 Hz)
- > Upewnij się, że napięcie robocze zasilacza sieciowego jest zgodne z napięciem sieciowym przed włożeniem go do gniazdka ściennego.
- $\left(\frac{d}{dx}\right)$  Gdy urządzenie nie jest używane, należy wyjąć wtyczke z gniazda. Pociągnąć za wtyczkę, a nie za kabel. Wyjmij wtyczkę zanim rozpocznie się burza. Jeżeli urządzenie nie będzie używane przez dłuższy okres czasu, np. przed wyjazdem na dłuższą wycieczkę, należy wyjąć wtyczkę z gniazdka. Ciepło wytworzone podczas pracy musi być odprowadzane przez odpowiednią cyrkulację powietrza. Dlatego też urządzenie nie może być przykryte lub zainstalowane w zamkniętej obudowie. Wokół urządzenia należy zapewnić wolną przestrzeń o szerokości co najmniej 10 cm.

#### **4.3.3 Montaż baterii do pilota**

- > Otworzyć komorę baterii z tyłu pilota, naciskając ją w kierunku strzałki.
- > Włóż baterie (2 x AAA 1,5 V) zgodnie z biegunowością wskazaną w komorze baterii.

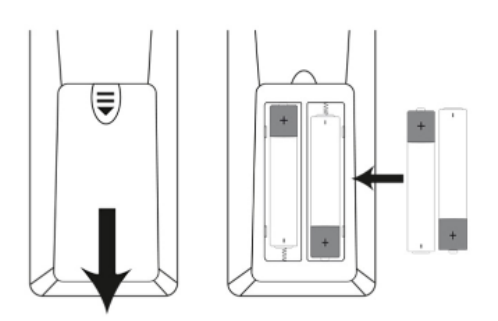

- > Delikatnie zamknij pokrywę baterii.
- Do obsługi pilota potrzebna jest bateria alkaliczna (typu Micro, 1,5 V, LR03/ AAA). Upewnij się, że polaryzacja jest prawidłowa przy wkładaniu.

 $\left(\begin{matrix} \mathbf{i} \end{matrix}\right)$ 

Należy niezwłocznie wymienić baterię, która traci moc.

Wyciek z baterii może spowodować uszkodzenie pilota..

 $\left(\overline{\mathbf{i}}\right)$  Jeśli urządzenie nie będzie używane przez dłuższy czas, należy wyjąć baterię z pilota.

Ważne informacje dotyczące utylizacji: baterie mogą zawierać substancje toksyczne, które są szkodliwe dla środowiska. W związku z tym należy je utylizować zgodnie z obowiązującymi przepisami prawa. Nigdy nie należy wyrzucać baterii do zwykłych odpadów domowych.

#### **4.3.4 Użycie słuchawek**

#### **Ryzyko uszkodzenia słuchu!**

Nie należy słuchać radia na wysokim poziomie głośności przy użyciu słuchawek. Może to spowodować trwałe uszkodzenie słuchu. Przed użyciem słuchawek należy zmniejszyć głośność radia do najniższego poziomu.

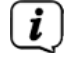

 $\begin{pmatrix} \mathbf{i} \end{pmatrix}$  Używaj tylko słuchawek z wtyczką stereo jack 3,5 mm.

- > Włóż wtyczkę słuchawkową do gniazda słuchawkowego (16) w urządzeniu. Dźwięk będzie teraz słyszalny tylko przez słuchawki, głośnik zostanie przełączony na wyciszenie.
- > Jeśli chcesz ponownie użyć głośników, odłącz słuchawki od gniazda słuchawkowego w radiu.

#### **4.4 Ogólne funkcje urządzenia**

#### **4.4.1 Włączanie urządzenia**

- > W celu zagwarantowania dobrego odbioru DAB+/FM należy całkowicie wysunąć antenę teleskopową (14) znajdującą się z tyłu urządzenia. Aby to zrobić, należy zapoznać się z rozdziałem 4.3.1.
- > Najpierw przygotować urządzenie DIGITRADIO 370/371 CD IR do pracy zgodnie z opisem w punktach 4.3.1 i 4.3.3.
- > Nacisnąć przycisk On/Standby na urządzeniu (2) lub na pilocie (14), aby włączyć DIGITRADIO 370/371 CD IR.

 $\left(\frac{1}{2}\right)$  Po włączeniu urządzenia po raz pierwszy należy najpierw skonfigurować język operacyjny i pierwszy kreator instalacji.

#### **4.4.2 Wyłączenie urządzenia**

> Krótkim naciśnięciem przycisku **On/Standby** można przełączyć urządzenie w tryb czuwania. Na wyświetlaczu pojawi się na krótko przycisk [Standby]. Na wyświetlaczu pojawi się data i godzina. Jasność wyświetlacza w trybie czuwania można regulować, postępując zgodnie z instrukcjami w sekcji 16.12.

#### **4.4.3 Wybór źródła**

> Przycisk MODE (1) na urządzeniu lub (8) na pilocie zdalnego sterowania służy do przełączania między źródłami: DAB+ (Digital Radio), FM, radio internetowe/ podcastów, Bluetooth, CD, AUX i odtwarzanie przez USB.

Alternatywnie:

> > Naciśnij przycisk MENU, aby otworzyć menu. Następnie użyj przycisków /Menu główne, aby dokonać wyboru i naciśnij przycisk ENTER. Wybierz źródło za pomocą pokrętła TUNING/ENTER (11) na urządzeniu lub za pomocą przycisków ▲/▼ (22, 24) na pilocie. Następnie naciśnij ENTER (9).

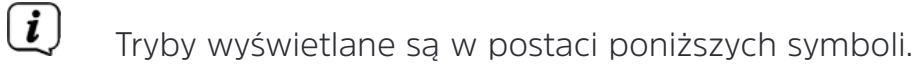

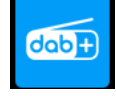

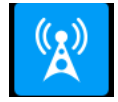

**FM**

**DAB+**

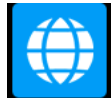

**Internet radio**

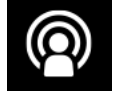

 **Podcasty**

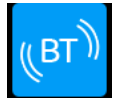

**Bluetooth**

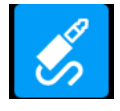

**AUX** analogowe

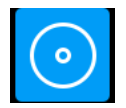

**CD player**

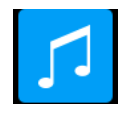

**USB** odtwarzanie

#### **4.4.4 Regulacja głośności**

- > Ustaw głośność przy pomocy przycisków **VOL -/+** (23, 10) na pilocie lub przy pomocy pokrętła głośnośi (9) na urządzeniu.
	- Zgodnie z ruchem wskazówek zegara = głośniej
	- W kierunku przeciwnym do ruchu wskazówek zegara = ciszej.

Ustawiona głośność jest wyświetlana na wyświetlaczu w postaci wykresu słupkowego. Po podłączeniu słuchawek należy również zapoznać się z sekcją 4.3.4.

> Nacisnąć przycisk wyciszenia (13) na pilocie zdalnego sterowania, aby natychmiast wyciszyć dźwięk. Ponownie nacisnąć przycisk, aby powrócić do wcześniej ustawionego poziomu głośności.

 $\left(\frac{1}{2}\right)$  Po całkowitym zmniejszeniu głośności (Wyciszenie) urządzenie przełączy się w tryb czuwania po ok. 15 minutach.

#### **4.4.5 Wyświetlacz**

W zależności od wybranej funkcji lub opcji, na wyświetlaczu pojawią się następujące informacie:

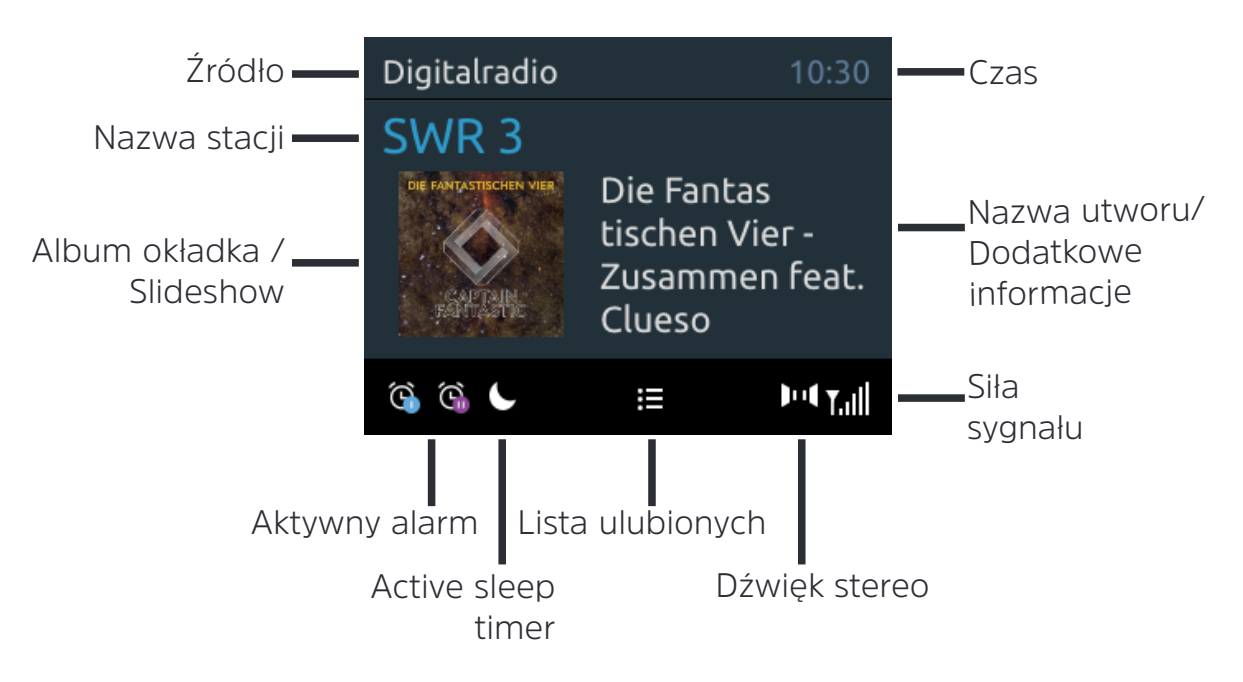

#### **4.4.5.1 Dodatkowe informacje**

> Naciskać wielokrotnie przycisk INFO (6) na pilocie. Masz do wyboru przeglądanie następujących informacji:

W trybie **Internet radio** (wybrana funkcja jest oznaczona symbolem "**\***"):

 **[Ścieżka, Artysta], [Opis], [Gatunek], [Niezawodność], [Szybkość transmisji], [Format dźwięku], [Bufor odtwarzania] i [Data]**.

W trybie **DAB+** :

 **[Wyświetlany tekst] (tekst ciągły z dodatkowymi informacjami przekazanymi przez nadawców itp.), [Jakość sygnału], [Typ kanału],**  **[Zespół], [Częstotliwość], [Szybkość bitowa i kodek] oraz [Data].**.

W trybie **FM**:

 **[Tekst radiowy] (w przypadku nadawania), [Częstotliwość], [Rodzaj kanału] (PTY), [Informacje audio] i [Data]**.

W trybie **Bluetooth**:

 **[Status parowania] i [Data].**

W trybie **CD/USB** (tylko jeśli dane są dostępne):

#### **[Data], [Utwór], [Album], [Artysta], [Dzień tygodnia].**

#### **4.4.5.2 Pokaz slajdów**

Niektóre stacje nadawcze DAB+ nadają dodatkowe informacje, takie jak okładka aktualnego utworu, reklamy lub informacje o pogodzie. Rozmiar okna można ustawić za pomocą przycisku ENTER lub TUNING/ENTER.

#### **5 Obsługa menu**

Wszystkie funkcje i ustawienia DIGITRADIO 370/371 CD IR są dostępne poprzez menu. Nawigacja po menu odbywa się za pomocą przycisków MENU, BACK, ▲/▼ i ENTER na pilocie. Menu jest podzielone na podmenu i, w zależności od wybranego źródła, zawiera różne pozycje menu lub funkcje, które można włączyć. Aby otworzyć menu, wystarczy krótko nacisnąć przycisk MENU. Aby przejść do podmenu, należy najpierw nacisnąć przyciski  $\triangle/\blacktriangledown$ , aby wyświetlić podmenu, a następnie nacisnąć przycisk ENTER , aby je wywołać. Gwiazdka (\*) podświetla aktualny wybór, a następnie naciśnij przycisk ENTER.

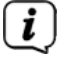

 $\left(\frac{d}{dx}\right)$  Aby zamknąć menu: Naciśnij kilkakrotnie przycisk MENU (w zależności od tego, w którym podmenu się znajdujesz), aż do ponownego wyświetlenia bieżącego kanału radiowego.

- Ustawienia nie są zapisywane, dopóki nie zostanie naciśnięty przycisk ENTER. Jeśli zamiast tego zostanie naciśnięty przycisk MENU lub BACK, ustawienia nie zostaną zaakceptowane i zapisane. Użyj przycisku BACK, aby cofnąć się o jeden krok.
- $\left(\begin{matrix} \cdot \end{matrix}\right)$  Funkcje i przyciski, które mają zostać naciśnięte, są przedstawione w niniejszej instrukcji wytłuszczonym drukiem. Wyświetlane są w [nawiasach kwadratowych].
- Niektóre teksty (np. punkty menu, informacje o stacji) mogą być zbyt długie, aby mogły być wyświetlane na wyświetlaczu. Wkrótce potem zostaną one wyświetlone jako tekst bieżący.

 Porady dotyczące użytkowania urządzenia: Pokrętło TUNING/ENTER można obracać lub naciskać.

Nacisnąć pokrętło TUNING/ENTER, aby potwierdzić/ENTER/Snooze.

Obróć pokrętło TUNING/ENTER, aby wyszukać P+ ▲ / ▼/ lub / / ścieżkę.

 $\left[\begin{matrix}\mathbf{i}\end{matrix}\right]$  za pomocą przycisków na pilocie zdalnego sterowania wyjaśniono następujące operacje. Naciśnij odpowiednie przyciski na urządzeniu, jeśli chcesz wykonać funkcję na urządzeniu.

#### **6 Asystent konguracji**

Po pierwszym włączeniu urządzenia DIGITRADIO 370/371 CD IR uruchamiany jest kreator konfiguracji wstępnej.

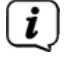

 $\begin{pmatrix} \mathbf{i} \end{pmatrix}$  Ustawienie te można zmienić w dowolnej porze.

- > Użyj  $\triangle$ / $\nabla$ , aby wybrać język obsługi i potwierdź za pomocą ENTER.
- > Aby uruchomić kreator konfiguracji początkowej, za pomocą / na pilocie wybrać pole [YES] i nacisnąć przycisk ENTER.
- > W następnym kroku można wybrać format czasu. Wybierz żądane ustawienie [12] lub [24] i naciśnij przycisk ENTER, aby przejść do następnego kroku.
- > W tym miejscu można wybrać źródło (DAB+, FM lub Internet), którego urządzenie DIGITRADIO 370/371 CD IR używa do uzyskania i aktualizacji godziny i daty.
- 

 Jeśli wybrano opcję Aktualizuj z sieci NET, należy wówczas wybrać strefę czasową, aby czas był wyświetlany poprawnie. Następnie należy określić, czy w momencie ustawiania obowiązuje czas letni czy zimowy.

- > W następnym kroku można określić, czy urządzenie DIGITRADIO 370/371 CD IR powinno pozostać podłączone do Internetu w stanie gotowości. Może to, na przykład, być przydatne dla App control. Zużycie energii elektrycznej jest jednak zwiększone poprzez zastosowanie trybu czuwania.
- > Następnie uruchamia się kreator sieci i można skonfigurować połączenie z Internetem. Za pomocą przycisków  $\triangle/\triangledown$  i ENTER wybierz rozpoznawaną sieć WiFi i wprowadź odpowiednie hasło za pomocą wyświetlanej klawiatury (pomiń WPS). Następnie wybierz  $\overline{OR}$  i naciśnij przycisk ENTER. Jeśli wprowadzone hasło jest prawidłowe, połączenie z siecią zostanie nawiązane.

Pasek sygnału na pasku stanu wyświetlacza  $\delta$  wskazuje, czy połączenie zostało nawiązane. Aby anulować wprowadzone hasło, należy wybrać CANCEL i nacisnąć przycisk ENTER. W przypadku wystąpienia błędu podczas wpisywania można usunąć ostatnią wprowadzoną literę, używając przycisku **BKSP**.

- $\begin{pmatrix} \mathbf{i} \end{pmatrix}$  Kiedy wyświetlana jest wirtualna klawiatura, można używać  $\blacktriangle/\blacktriangledown$  na pilocie do nawigacji. Przyciski ▲/▼ przesuwają podświetlenie w górę i w dół, przyciski / przesuwają podświetlenie w prawo i w lewo.
- > Po zakończeniu konfiguracji sieci należy potwierdzić komunikat o zakończeniu początkowej konfiguracji, naciskając przycisk ENTER.

#### **7 Funkcja DAB+**

#### **7.1 Co to jest DAB+?**

DAB+ to cyfrowy format, dzięki któremu można usłyszeć krystalicznie czysty dźwięk bez zakłóceń. W przeciwieństwie do konwencjonalnych analogowych stacji radiowych, DAB+ może być używany do nadawania wielu stacji na tej samej częstotliwości. Więcej informacji można znaleźć na stronach www.emitel.pl

#### **7.2 Odbiór DAB+**

- > Naciskaj przycisk MODE, aż na wyświetlaczu pojawi się napis [DAB].
- 

 $\left(\frac{1}{2}\right)$  Jeśli DAB+ jest uruchamiany po raz pierwszy, zostanie wykonane pełne skanowanie. Po zakończeniu skanowania, pierwsza stacja jest odtwarzana w kolejności alfanumerycznej.

#### **7.2.1 Przeprowadzenie pełnego wyszukiwania**

- $\left(\frac{d}{dx}\right)$  Automatyczne skanowanie (skanowanie całkowite) skanuje wszystkie kanały w paśmie DAB+ III i w ten sposób znajduje wszystkie stacje nadawane w obszarze odbioru.
- $\begin{bmatrix} \mathbf{i} \end{bmatrix}$  Po zakończeniu skanowania pierwsza stacja jest odtwarzana w kolejności alfanumerycznej.
- > Aby wykonać pełne skanowanie, należy nacisnąć przycisk SCAN (20) na pilocie zdalnego sterowania.

Alternatywnie:

- > Otworzyć MENU > [Complete scan] i nacisnąć przycisk ENTER.
- > Na wyświetlaczu pojawi się przycisk [Scanning...].
- $\begin{pmatrix} \vec{\imath} \end{pmatrix}$  Podczas skanowania wyświetlany jest pasek postępu i liczba znalezionych stacji.
- Jeśli nie wykryto żadnej stacji, sprawdzić antenę teleskopową i w razie potrzeby zmienić miejsce instalacji (Punkt 4.3.1).

#### **7.2.2 Wybór stacji**

> Naciskając przyciski  $\triangle/\blacktriangledown$ , można wywołać listę stacji i przełączać się między dostępnymi stacjami. Nacisnąć przycisk ENTER, aby odtworzyć stację.

#### Alternatywnie:

> Otwórz MENU > [Station list] i naciśnij przycisk ENTER.

#### **7.2.3 Zapisanie programów DAB+ na listę ulubionych**

- $\ddot{u}$  W pamięci programu można zapisać do 20 stacji z zakresu DAB+.
- > Najpierw wybrać żądaną stację (patrz Punkt 7.2.2).
- > Aby zapisać tę stację w gnieździe pamięci, podczas odtwarzania przytrzymać przycisk PRESET, aż na wyświetlaczu pojawi się komunikat [Save Channel] (Zapisz kanał). Następnie za pomocą przycisków  $\triangle/\triangledown$  wybrać ulubione gniazdo pamięci (1 - 20). Nacisnąć przycisk ENTER, aby zapisać stację.
- > Powtórzyć tę procedurę, aby zapisać dodatkowe stacje.
- Stacje można również zapisywać na jednym z przycisków One-Touch (1 10), przytrzymując nieco dłużej odpowiedni przycisk.

#### **7.2.4 Wywołanie programu DAB+ zapisanego na listę ulubionych**

- > Aby odzyskać stację zapisaną w gniazdach pamięci FAV, krótko nacisnąć przycisk PRESET i wybrać gniazdo stacji (1 - 20), używając przycisków ▲/▼ Nacisnąć przycisk ENTER, aby odtworzyć stację.
- 
- Jeśli w wybranym gnieździe pamięci nie zostanie zapisana żadna stacja, na wyświetlaczu pojawi się komunikat [(empty)(puste)].
- $\begin{bmatrix} \vec{\imath} \end{bmatrix}$  Alternatywnie można użyć odpowiedniego przycisku jednoprzyciskowego (1 -10) na pilocie zdalnego sterowania.

#### **7.2.5 Nadpisanie/Usunięcie programu z listy ulubionych**

- > Po prostu zapisz nową stację w ulubionym gnieździe pamięci, zgodnie z opisem.
- $\left(\frac{1}{2}\right)$  Przywracając ustawienia fabryczne kasujemy listę ulubionych.

#### **7.2.6 Siła sygnału**

> Naciskaj wielokrotnie przycisk INFO, aż pojawi się pasek siły sygnału.

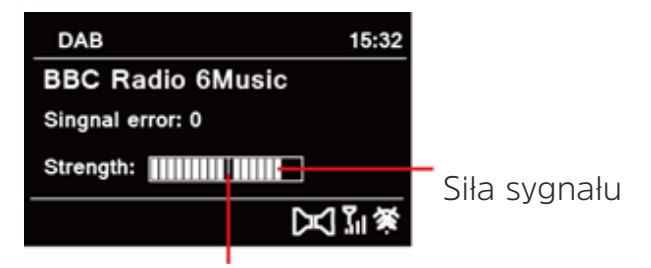

Minimalna wymagana siła sygnłau

- > Wyświetlacz pokazuje siłę sygnału za pomocą wykresu słupkowego. Znacznik pokazuje minimalną siłę sygnału.
- Stacje o natężeniu sygnału poniżej wymaganego minimalnego natężenia sygnału nie nadają wystarczająco silnego sygnału. W razie potrzeby należy

ustawić antenę teleskopową w sposób opisany w rozdziale 4.3.1.

#### **7.2.7 Ręczne ustawienia**

Ten punkt menu służy do sprawdzania kanałów odbioru i może być użyty do ustawienia anteny. Ponadto stacje można dodawać ręcznie.

- > Krótko naciśnij przycisk MENU i użyj przycisków  $\triangle/\blacktriangledown$ , aby wybrać pozycję >[Set Manually]. Następnie naciśnij przycisk ENTER.
- $\triangleright$  Użyj przycisków  $\triangle/\triangledown$  i ENTER, aby wybrać kanał (5A do 13F). Natężenie sygnału zostanie teraz wyświetlone na wyświetlaczu. Jeśli na danym kanale odbierana jest stacja DAB+, wyświetlana jest nazwa zespołu stacji. Antena może być teraz wyrównana do maksymalnego natężenia sygnału.

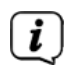

 $\binom{?}{'}$  Stacje o natężeniu sygnału poniżej wymaganego minimalnego natężenia sygnału nie nadają wystarczająco silnego sygnału. W razie potrzeby ustawić antenę teleskopową zgodnie z opisem w rozdziale 4.3.1.

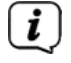

 Jeśli na ustawionej częstotliwości lub kanale znajdują się stacje, które nie zostały jeszcze zapisane na liście stacji, zostaną one teraz również zapisane.

#### **7.2.8 Korekcja głośności (DRC)**

Pozycja menu DRC służy do ustawienia stopnia kompresji, który kompensuje wahania dynamiczne i związane z nimi zmiany objętości.

- > Naciśnij przycisk MENU i użyj przycisków  $\blacktriangle/\blacktriangledown$ , aby wybrać pozycję [Volume Adjustement].
- > Naciśnij przycisk ENTER.

DRC high - wysoka kompresja

DRC niska - Niska kompresja

DRC wyłączony - Kompresja wyłączona.

> Potwierdzić ustawienie za pomocą ENTER.

#### **7.2.9 Usunięcie nieaktywnych stacji**

Ten punkt menu służy do usuwania starych stacji i tych, które nie są już odbierane z listy stacji.

- > Naciśnij przycisk MENU i za pomocą przycisków  $\triangle$ / $\nabla$  wybierz pozycję [Remove Inactive Stations].
- > Naciśnij przycisk ENTER.

 Następnie pojawi się komunikat [Delete] z pytaniem, czy nieaktywne stacje mają zostać usunięte.

> Za pomocą przycisków $\triangle$ / $\nabla$  wybrać pozycję [Yes] (Tak) i potwierdzić, naciskając przycisk ENTER.

#### **8 Tryb FM**

#### **8.1 Zmiana trybu na FM**

- > Przejdź do trybu FM, naciskając przycisk MODE.
- > **[FM]** jest wyświetlany na ekranie.
- Przy pierwszym włączeniu kury, ustawiona jest częstotliwość 87,50 MHz.
- $\left(\frac{\overline{\mathbf{i}}}{\mathbf{j}}\right)$  Jeśli została już ustawiona lub zapisana stacja, radio odtwarza ostatnią ustawioną stację.
- $\vec{U}$  W przypadku stacji RDS pojawia się nazwa stacji.
- $\lfloor \cdot \rfloor$  Ustawić antene teleskopowa, aby poprawić odbiór (Punkt 4.3.1).

#### **8.2 Odbiór FM z RDS**

RDS to procedura nadawania dodatkowych informacji za pośrednictwem stacji FM. Nadawcy z RDS nadają na przykład nazwę swojej stacji lub typ programu. Jest ona wyświetlana na wyświetlaczu. Urządzenie może wyświetlać informacje RDS RT (Radio text), PS (nazwa stacji), PTY (typ programu).

#### **8.3 Automatyczne wyszukiwanie stacji**

- > Nacisnąć przycisk SCAN (20), aby automatycznie wyszukać następną stację o wystarczającej intensywności sygnału.
- $\left(\bm{i}\right)$  Jeśli zostanie znaleziona stacja FM o wystarczającej intensywności sygnału, skanowanie zostanie zatrzymane i stacja zostanie odtworzona. Jeśli odbierana jest stacja RDS, pojawia się nazwa stacji i ewentualnie tekst radiowy.

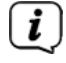

 W celu ustawienia słabszych stacji należy skorzystać z funkcji ręcznego skanowania stacji.

#### **8.4 Ręczne skanowanie stacji**

- > Naciskać wielokrotnie przyciski  $\triangle/\blacktriangledown$ , aby ustawić żądaną częstotliwość lub stacje radiową.
- $(i)$ Wyświetlacz pokazuje częstotliwość w krokach co 0,05 MHz.
- $\left| \mathbf{i} \right|$  Przytrzymanie przycisku uruchamia również skanowanie stacji.

#### **8.5 Ustawienia wyszukiwania**

W tym punkcie menu można ustawić czułość skanowania.

- > Naciśnij przycisk MENU i wybierz pozycję [Scan Settings].
- > wybrać, czy skanowanie ma się zatrzymać tylko dla stacji o silnym sygnale [Strong Stations Only] > [Yes], czy dla wszystkich stacji [Strong Stations Only] > [No].
- $\left[\begin{matrix}\mathbf{i}\end{matrix}\right]$  Przy ustawieniu [No] (Nie), skanowanie zatrzymuje się automatycznie po wykryciu każdej dostępnej stacji. Może to spowodować, że słabe stacje będą odtwarzane z szumem w tle.
- > Naciśnij przycisk ENTER, aby zapisać.

#### **8.6 Ustawienia audio**

- > Naciśnij przycisk MENU i wybierz pozycję > [Audio Setting].
- > Za pomocą przycisków / wybierz element [Mono olny] > [No], aby odtwarzać dźwięk w trybie stereo, lub [Mono Only] > [Yes] (jeśli sygnał FM jest słaby).
- > Potwierdź ustawienie, naciskając przycisk ENTER.

#### **8.7 Zapisanie stacji FM do ulubionych**

- $\left(\frac{1}{\epsilon}\right)$  W pamieci stacji można zapisać do 20 stacji w zakresie FM.
- > Najpierw ustawić żądaną częstotliwość stacji (Punkt 8.3, 8.4)
- > Aby zapisać tę stację w gnieździe pamięci, przytrzymać przycisk PRESET podczas odtwarzania, aż na wyświetlaczu pojawi się komunikat [Save Channel] (Zapisz kanał). Następnie za pomocą przycisków ▲/▼ wybrać ulubione gniazdo pamięci (1 - 20). Nacisnąć przycisk ENTER, aby zapisać stację.
- > Powtórzyć tę procedurę, aby zapisać dodatkowe stacje.
- $\left(\frac{1}{\cdot}\right)$  Stacje można również zapisywać na jednym z przycisków One-Touch (1 10), przytrzymując nieco dłużej odpowiedni przycisk.

#### **8.8 Wywołanie programu FM z listy ulubionych**

> Aby wyświetlić stację zapisaną w gnieździe pamięci FAV, krótko nacisnąć przycisk PRESET i wybrać gniazdo stacji (1 - 20), używając przycisków ▲/▼ Nacisnąć przycisk ENTER, aby odtworzyć stację.

 $(i)$ 

 Jeśli w wybranym gnieździe pamięci nie zostanie zapisana żadna stacja, na wyświetlaczu pojawi się komunikat [(empty)].

 Alternatywnie można użyć odpowiedniego przycisku jednoprzyciskowego (1 - 10) na pilocie zdalnego sterowania.

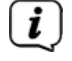

#### **8.9 Usunięcie/nadpisanie programów z listy ulubionych**

> Wystarczy zapisać nową stację w odpowiednim gnieździe pamięci, zgodnie z opisem.

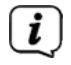

 $\left(\mathbf{i}\right)$  Podczas przywracania ustawień fabrycznych wszystkie gniazda pamięci są usuwane.

#### **9 Radio internetowe**

DIGITRADIO 370/371 CD IR jest wyposażony w internetowy odbiornik radiowy. Do odbioru internetowych stacji radiowych/kanałów radiowych potrzebne jest połączenie z Internetem za pomocą połączenia z siecią bezprzewodową poprzez router WLAN.

> Naciskaj przycisk MODE tak często, jak jest to wymagane, aż na wyświetlaczu pojawi się [Internet Radio].

 $\left(\frac{1}{2}\right)$  Jeśli po raz pierwszy uruchomisz tryb radia internetowego bez skonfigurowania połączenia WLAN podczas początkowej konfiguracji, zostanie wyświetlony kreator wyszukiwania pokazujący wszystkie stacje WLAN znajdujące się w zasięgu. Za pomocą przycisku ENTER wybierz rozpoznawaną sieć WiFi i wprowadź odpowiednie hasło za pomocą wyświetlanej klawiatury (pomiń WPS). Następnie wybierz **OK** i naciśnij przycisk ENTER. Jeśli wprowadzone hasło jest prawidłowe, połączenie z siecią zostało nawiązane.

Pasek sygnału na pasku stanu wyświetlacza W wskazuje, czy połączenie zostało nawiązane. Aby anulować wprowadzone hasło, należy wybrać **CANCEL** i nacisnąć przycisk ENTER. W przypadku wystąpienia błędu podczas wpisywania można skasować ostatnią wprowadzoną literę, używając przycisku BKSP.

#### **9.1 Lista stacji**

- > Naciśnij przycisk MENU i wybierz pozycję > Station List.
- $\begin{pmatrix} \mathbf{i} \end{pmatrix}$  W obszarze Lista stacji radiowych wyświetlane są wszystkie internetowe stacje radiowe, podzielone na różne kategorie.
- > W zależności od kategorii/kraju/gatunku wybierz stację i naciśnij przycisk OK.

#### **9.2 Ostatnio słuchane**

- > Wybierz Menu > Station List > Timeline, aby wyświetlić listę ostatnio słuchanych stacji.
- $\triangleright$  Wybierz stację za pomocą  $\triangle/\blacktriangledown$  i odtwórz ją, naciskając ENTER.

#### **9.3 Dodawanie ulubionych**

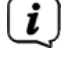

 $\left(\frac{1}{\epsilon}\right)$  W pamięci stacji można zapisać do 20 stacji w internetowym zasięgu radiowym.

- > Aby zapisać tę stację w gnieździe pamięci, przytrzymaj przycisk PRESET podczas odtwarzania, aż na wyświetlaczu pojawi się komunikat [Save Channel]. Następnie za pomocą przycisków  $\triangle/\blacktriangledown$  wybierz ulubione gniazdo pamięci (1 - 20). Nacisnąć przycisk ENTER, aby zapisać stację.
- > Powtórzyć tę procedurę, aby zapisać dodatkowe stacje.
- Stacje można również zapisywać na jednym z przycisków One-Touch (1 10), przytrzymując nieco dłużej odpowiedni przycisk.

#### **9.4 Wywołanie stacji z listy ulubionych**

> Aby wyświetlić stację zapisaną w gnieździe pamięci FAV, krótko nacisnąć przycisk PRESET i wybrać gniazdo stacji (1 - 20), używając przycisków  $\triangle$ / $\blacktriangledown$ . Nacisnąć przycisk ENTER, aby odtworzyć stację.

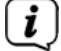

 $\left(\frac{1}{\epsilon}\right)$  Jeśli w wybranym gnieździe pamięci nie zostanie zapisana żadna stacja, na wyświetlaczu pojawi się komunikat [(empty)].

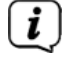

 $\begin{bmatrix} \vec{i} \end{bmatrix}$  Alternatywnie można użyć odpowiedniego przycisku jednoprzyciskowego (1 -10) na pilocie zdalnego sterowania.

#### **10 Podcastsy**

Podcasty są pobierane z Internetu w taki sam sposób jak internetowe stacje radiowe. Ta podstawowa procedura jest opisana w rozdziale "9 Internetradio" na stronie 68.

#### **11 Bluetooth**

W trybie Bluetooth można słuchać muzyki z podłączonego smartfonu lub tabletu przez głośniki DIGITRADIO 370/371 CD IR. W tym celu obydwa urządzenia muszą być najpierw "sparowane" ze sobą.

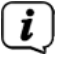

 $\left\lfloor \frac{d}{dx} \right\rfloor$  Port USB w urządzeniu DIGITRADIO 370/371 CD IR może być również używany do ładowania lub zasilania urządzeń zewnętrznych. Maksymalny prąd ładowania wynosi 5V DC, 1A.

#### **11.1 Włączenie trybu Bluetooth**

- > Przejdź do trybu Bluetooth, naciskając przycisk MODE.
- > [Bluetooth] jest wyświetlany na wyświetlaczu.
- Przy pierwszym włączeniu należy najpierw sparować urządzenie zewnętrzne (smartfon / tablet).
- Jeśli radio zostało już sparowane z innym urządzeniem, które znajduje się w zasięgu, połączenie zostanie nawiązane automatycznie. W zależności od podłączonego urządzenia, odtwarzanie muzyki może rozpocząć się automatycznie.

#### **11.2 Parowanie zewnętrznego urządzenia**

Aby sparować urządzenie zewnętrzne, na przykład smartfon lub tablet, z urządzeniem DIGITRADIO 370/371 CD IR, należy wykonać następujące czynności:

- > Uruchomić tryb Bluetooth zgodnie z opisem w sekcji 11.1.
- > Na wyświetlaczu pojawią się [Bluetooth] i [Please Pair].
- > Teraz rozpocznij wyszukiwanie urządzeń Bluetooth znajdujących się w pobliżu urządzenia zewnętrznego. Może być konieczne włączenie funkcji Bluetooth w urządzeniu zewnętrznym w pierwszej kolejności.

 Aby aktywować funkcję Bluetooth i przeprowadzić wyszukiwanie w urządzeniu zewnętrznym, należy zapoznać się z instrukcją obsługi urządzenia zewnętrznego.

 Podczas procesu parowania oba urządzenia powinny znajdować się w odległości nie większej niż 10 cm od siebie.

> Pozycja DIGITRADIO 370/371 CD IR powinna teraz pojawić się na liście urządzeń Bluetooth w Twoim urządzeniu zewnętrznym. Dotknij nazwy radia, aby zakończyć proces parowania. Jeśli proces parowania zakończył się pomyślnie, na wyświetlaczu pojawi się komunikat Connected.

#### > Możesz teraz rozpocząć odtwarzanie muzyki w urządzeniu zewnętrznym

 W zależności od protokołu Bluetooth urządzenia zewnętrznego, można sterować odtwarzaniem muzyki za pomocą przycisków odtwarzania na pilocie.

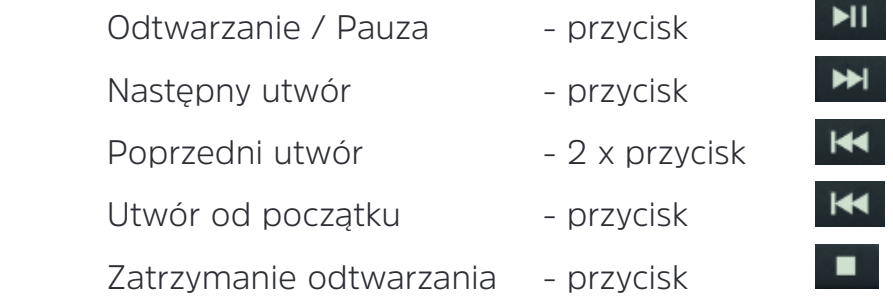

Alternatywnie, można użyć sterowania odtwarzaniem dla aplikacji muzycznej na urządzeniu zewnętrznym.

 $\begin{bmatrix} \vec{i} \end{bmatrix}$  Jeśli nie jest odtwarzany dźwięk lub żadne urządzenie nie jest sparowane, urządzenie DIGITRADIO 370/371 CD IR przełącza się po ok. 15 minutach w tryb czuwania.

#### **11.3 Usunięcie parowania**

 $\left(\begin{matrix}\mathbf{i}\end{matrix}\right)$ 

- > Przytrzymaj wciśnięty przycisk PRESET (12) na płycie DIGITRADIO 370 CD IR, aby anulować aktywne parowanie.
- > Alternatywnie, można anulować parowanie w urządzeniu zewnętrznym. Postępuj zgodnie z instrukcjami zawartymi w instrukcji obsługi producenta urządzenia.

#### **12 Odtwarzacz CD**

#### **12.1 Informacje ogólne CDs/MP3 CDs**

Urządzenie jest przeznaczone do płyt CD z muzyką, które są odtwarzane z danymi audio (CD-DA lub MP3 dla CD-R i CD-RW). Formaty MP3 muszą być tworzone zgodnie z normą ISO 9660 Level 1 lub Level 2. Wielosesyjne płyty CD nie mogą być odczytywane.

W trybie MP3 krytyczne znaczenie mają określenia "Folder" = Album i "Ścieżka". "Album" odpowiada folderowi w komputerze, "ścieżce" do pliku w komputerze lub ścieżce CD-DA.

Urządzenie sortuje albumy lub ścieżki albumu według nazw w kolejności alfabetycznej. Jeśli wolisz inną kolejność, zmień nazwę utworu lub albumu i umieść numer przed nazwą.

Podczas nagrywania płyt CD-R i CD-RW z danymi audio mogą pojawić się różne problemy, które czasami mogą utrudnić płynne odtwarzanie. Spowodowane jest to wadliwymi ustawieniami oprogramowania i sprzętu lub używaniem pustej płyty. W przypadku wystąpienia usterek należy skontaktować się z działem obsługi klienta nagrywarki CD/programów nagrywarki lub poszukać odpowiednich informacji - np. w Internecie.

- $\begin{pmatrix} \mathbf{i} \end{pmatrix}$  W przypadku tworzenia płyt audio CD należy przestrzegać wymogów prawnych i nie naruszać praw autorskich osób trzecich.
- Urządzenie może odtwarzać płyty CD z danymi MP3 (.mp3) i zwykłe płyty CD<br>audio (way) Nie należy używać innych rozszerzeń takich jak \* doc \* txt \* ndf audio (.wav). Nie należy używać innych rozszerzeń, takich jak \*.doc, \*.txt, \*.pdf, itp., jeśli pliki audio są konwertowane do formatu MP3.
- Biorąc pod uwagę różnorodność oprogramowania różnych koderów, nie<br>można zagwarantować, że każdy plik MP3 może być odtwarzany bez można zagwarantować, że każdy plik MP3 może być odtwarzany bez problemu.
- W przypadku, gdy utwory/pliki są uszkodzone, odtwarzanie będzie<br>
kontynuowane przy następnym utworze/pliku. kontynuowane przy następnym utworze/pliku.
- Przy nagrywaniu płyty CD warto zrobić to z niską prędkością i stworzyć płytę<br>CD iako jedna sesie i sfinalizować. CD jako jedną sesję i sfinalizować.

#### **12.2 Jakie pyty można używać**

Odtwarzacz CD jest kompatybilny z nośnikami CD, CD-R/RW i MP3 CD.

 $\begin{pmatrix} \mathbf{i} \end{pmatrix}$  Jeśli urządzenie jest transportowane, należy wyjąć je z napędu. Zapobiega to uszkodzeniu odtwarzacza CD i płyty.

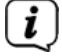

 $\begin{pmatrix} \mathbf{i} \end{pmatrix}$  Jakość odtwarzania w przypadku płyt MP3 CD zależy od ustawienia prędkości transmisji danych i zastosowanego oprogramowania do nagrywania..

#### **12.3 Odtwarzanie CD**

- > Przejdź do trybu odtwarzacza CD, naciskając przycisk MODE. Na wyświetlaczu pojawi się symbol > [CD].
- > Nacisnąć przycisk EJECT, aby otworzyć tacę CD.
- > Włóż płytę CD stroną z oznaczeniem skierowaną do góry. Upewnij się, że płyta CD nie jest ustawiona pod kątem.
- > Nacisnąć przycisk EJECT, aby ponownie zamknąć tacę na płytę CD.
- > Dane na płycie CD zostaną zeskanowane. Na wyświetlaczu pojawi się komunikat [Reading].
- Nie wykonywać żadnych czynności, dopóki zawartość płyty CD nie zostanie<br>Cołkowicie odczytana, aby upownić się że wszystkie wymagane informacje całkowicie odczytana, aby upewnić się, że wszystkie wymagane informacje na płycie CD zostały odczytane. Zwłaszcza w przypadku płyt MP3 CD proces ten może zająć trochę czasu.
- $\left(\frac{\mathbf{i}}{\mathbf{j}}\right)$  Aby włożyć/wyjmować płytę CD, należy trzymać ją za krawędź.
- > Naciskając przycisk Play/Pause **PII** można wstrzymać odtwarzanie (czas odtwarzania pojawia się na wyświetlaczu) lub kontynuować odtwarzanie, naciskając go ponownie.
- > Użyj przycisku Stop | | | | | | aby zatrzymać odtwarzanie. Na wyświetlaczu pojawia się łączna liczba ścieżek.
- $\lfloor \cdot \rfloor$  Przed wyjęciem płyty CD należy zawsze zatrzymać odtwarzanie.
- $\mathbf{i}$  Jeżeli nie ma możliwości odtwarzania, urządzenie DIGITRADIO 370/371 CD IR przechodzi po 15 minutach w stan gotowości.

#### **12.4 Ustawienie utworu**

- **>** Użyj przycisków Poprzednia ścieżka **KI lub Nastepna ścieżka DI aby** przejść do następnej lub poprzedniej ścieżki.
- $(i)$  W przypadku płyt MP3 CD na wyświetlaczu pojawia się odpowiedni folder [F] i numer odtwarzanego utworu [T].
- > Alternatywnie można nacisnąć przyciski numeryczne, aby przejść bezpośrednio do numeru utworu.
- $\begin{pmatrix} \mathbf{i} \end{pmatrix}$  Jeżeli na płycie MP3 CD znajduje się wiele folderów/albumów, utwory mogą być wybierane tylko w kolejności. Użyj przycisków F+ i F-, aby wybrać konkretny folder.

#### **12.5 Szybkie wyszukiwanie**

Podczas odtwarzania utworu można przeprowadzić szybkie wyszukiwanie w przód lub w tył, aby znaleźć konkretną sekcję.

> Przytrzymaj przyciski Poprzednia KI lub Następna ścieżka MI, aby szybko przeskoczyć do przodu lub do tyłu w obrębie ścieżki tak długo, jak długo przycisk jest przytrzymywany.

#### **12.6 Funkcja powtarzania**

Można wybrać, czy utwór, cały folder/album (tylko dla płyt MP3 CD) lub wszystkie utwory na płycie CD mają być powtarzane.

- > Nacisnąć kilkakrotnie przycisk Repeat Na wyświetlaczu pojawi się wybrany tryb (Powtarzanie ścieżki, Powtarzanie albumu, Powtarzanie wszystkich).
- > Aby ponownie wyłączyć funkcję, należy naciskać przycisk "Repeat", aż do zniknięcia symbolu powtarzania na wyświetlaczu.

#### **12.7 Losowe odtwarzanie**

Za pomocą generatora losowego można odtwarzać utwory z płyty CD w kolejności losowej.

- > Po naciśnięciu przycisku SHUFFLE  $\overline{C}$  podczas odtwarzania, na wyświetlaczu pojawi się ikona tasowania
- > Aby ponownie wyłączyć funkcję, należy ponownie nacisnąć przycisk SHUFFLE.

#### **12.8 Funkcja programowania**

Dzięki funkcji programowania można odtwarzać do 20 utworów na płycie CD z muzyką lub na płycie MP3 w ustalonej przez użytkownika kolejności.

- $\left(\frac{1}{2}\right)$  Programowanie można rozpocząć tylko wtedy, gdy jest włożona płyta, a urządzenie znajduje się w trybie Stop.
- > Naciśnij przycisk PRESET na pilocie zdalnego sterowania.
- > Numer ścieżki (T) będzie teraz migał na wyświetlaczu. Po lewej stronie wyświetlacza pojawia się [P01]. P01 jest pierwszym gniazdem programowania.
- $\left(\mathbf{i}\right)$ Następnie w gniazdach programujących można ustawiać dowolne ścieżki w kolejności. W przypadku płyt MP3 CD można wybrać folder za pomocą F+ i F-.
- > Za pomocą funkcji Previous track (Poprzedni) lub Next track (Następny) wybrać pierwszy zaprogramowany utwór.
- > Naciśnij przycisk ENTER, aby zaakceptować utwór.
- > Aktywne jest wówczas drugie gniazdo programowania (P02). Postępować w sposób opisany powyżej, aby zapisać ścieżkę do gniazda programowania 2.
- W ten sposób można zapisać ścieżki, które mają być zaprogramowane we  $\left(\mathbf{i}\right)$ wszystkich gniazdach do programowania.
- > Wciśnij przycisk Pauza/Odtwarzanie **XII**, aby rozpocząc zaprogramowane odtwarzanie.
- 

 Jeśli naciśniesz przycisk Stop, zmienisz źródło lub wyjmiesz płytę CD, programowanie zostanie usunięte.

#### **12.9 Wysuwanie płyty CD**

- > Naciśnij przycisk EJECT, aby wysunąć płytę CD.
- $\left(\mathbf{i}\right)$  Przed wysunięciem płyty CD należy zawsze zatrzymać odtwarzanie.

#### **13 Odtwarzanie muzyki z USB**

Za pomocą urządzenia DIGITRADIO 370/371 CD IR można odtwarzać pliki MP3 audio zapisane na nośniku danych USB.

- $\begin{pmatrix} \mathbf{i} \end{pmatrix}$  Aby można było odtwarzać dane z nośnika USB, należy podłączyć go do portu USB (15).
- $\begin{bmatrix} \vec{i} \end{bmatrix}$  Urządzenie nie obsługuje podłączania nośników danych USB (koncentratorów itp.) za pomocą kabla przedłużającego USB.
- 
- $\begin{pmatrix} \mathbf{i} \ \mathbf{j} \end{pmatrix}$  Nie nadaje się do bezpośredniego połączenia z komputerami PC!<br>Urządzenie obsługuje nośniki USB (USB 1.1, 2.0) o pojemności do Urządzenie obsługuje nośniki USB (USB 1.1, 2.0) o pojemności do 32 GB, sformatowane w formacie pliku FAT16 lub FAT32. Maksymalny rozmiar pliku multimedialnego wynosi 4 GB.
- > Naciśnij przycisk MODE, aby przełączyć się na tryb USB. Na wyświetlaczu pojawi się > [USB].
- Odtwarzanie rozpoczyna się automatycznie od pierwszej ścieżki w pierwszym folderze.
- Wyświetlacz kategoryzacji/folderu zależy od struktury nośnika USB. W związku z tym należy zwrócić uwagę na informacje wyświetlane na wyświetlaczu.
- Pliki audio w formacie MP3 są odczytywane i wyświetlane na wyświetlaczu w postaci łącznej liczby utworów ([T]) i folderów/albumów ([F]). Aby zapewnić, że wszystkie wymagane informacje na nośniku pamięci zostały odczytane, należy rozpocząć operację dopiero po całkowitym odczytaniu zawartości.
- Jeżeli nie podłączono żadnego nośnika pamięci lub nie można go odczytać, na wyświetlaczu pojawi się komunikat [Brak USB].
- Jeśli nie ma możliwości odtwarzania, urządzenie DIGITRADIO 370/371 CD IR przechodzi w stan gotowości po 15 minutach..

#### **13.1 Sterowanie odtwarzaniem przez USB**

- > Naciskając przycisk Play/Pause **> II**, ymożna wstrzymać odtwarzanie (czas odtwarzania pojawia się na wyświetlaczu) lub kontynuować odtwarzanie, naciskając go ponownie.
- > Użyj przycisku Stop  $\Box$ , aby zatrzymać odtwarzanie. Na wyświetlaczu pojawia się łączna liczba ścieżek.

#### **13.2 Ustawienie utworu**

>Użyj przycisków Poprzednia ścieżka lub Następna ścieżka , aby przejść do następnej lub poprzedniej ścieżki.

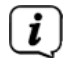

 $\begin{bmatrix} \vec{\imath} \end{bmatrix}$  Na wyświetlaczu pojawi się odpowiedni folder ([F]) i numer ścieżki ([T]).

> Alternatywnie można nacisnąć przyciski numeryczne, aby przejść bezpośrednio do numeru ścieżki.

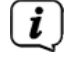

 Jeśli na nośniku USB znajduje się wiele folderów/albumów, ścieżki mogą być wybierane tylko w kolejności. Użyj przycisków F+ i F-, aby wybrać konkretny folder.

#### **13.3 Szybkie wyszukiwanie**

Podczas odtwarzania utworu można przeprowadzić szybkie wyszukiwanie w przód lub w tył, aby znaleźć konkretną sekcję.

> Przytrzymaj przyciski Poprzednia KI lub Następna ścieżka MI , aby szybko przeskoczyć do przodu lub do tyłu w obrębie ścieżki tak długo, jak długo przycisk jest przytrzymywany.

#### **13.4 Funkcja powtarzania**

Można wybrać, czy dana ścieżka, cały folder/album lub wszystkie ścieżki mają być powtarzane.

- $>$  Wciśnij przycisk Repat  $\Omega$  kilkukrotnie. Na wyświetlaczu pojawi się wybrany tryb (Repeat Track, Repeat Album, Repeat All).
- > Aby ponownie wyłączyć tę funkcję, naciśnij ponownie przycisk Repeat, aż na wyświetlaczu zniknie symbol "Repeat".

#### **13.5 Losowe odtwarzanie**

Za pomocą generatora losowego utwory mogą być odtwarzane w kolejności losowo mieszanej.

- > Po naciśnieciu przycisku  $\mathbb{R}^2$  podczas odtwarzania, na wyświetlaczu pojawi się ikona tasowania
- > Aby ponownie wyłączyć funkcję, należy ponownie nacisnąć przycisk SHUFFLE.

#### **14 Wejście Audio**

Dźwięk można odtwarzać na urządzeniu zewnętrznym przez głośnik podczerwieni DIGITRADIO 370/371 CD.

> Podłączyć urządzenie zewnętrzne do portu AUDIO IN (17, gniazdo 3,5 mm) z tyłu urządzenia

- > Użyj przycisku MODE, aby wybrać wejście audio. Na wyświetlaczu pojawi się komunikat [AUX In].
- Odtwarzanie jest kontrolowane na urządzeniu zewnętrznym.
	-
- *i* Nie należy ustawiać zbyt niskiej głośności, aby uniknąć zakłóceń.<br>Podczas pracy z wejściem AUX urządzenie pozostaje włączone, r<br>podłaczone źródło dźwieku nie dostarcza żadnego dźwieku. Podczas pracy z wejściem AUX urządzenie pozostaje włączone, nawet jeśli podłączone źródło dźwięku nie dostarcza żadnego dźwięku.
- Port USB w urządzeniu DIGITRADIO 370/371 CD IR może być również używany do ładowania lub zasilania urządzeń zewnętrznych. Maksymalny prąd ładowania wynosi 5 V DC, 1 A.

#### **15 Pozostałe funkcje**

#### **15.1 Timer wyłączenia**

Zegar sterujący pracą w trybie uśpienia automatycznie przełącza urządzenie DIGITRADIO 370/371 CD IR w tryb gotowości po upływie ustawionego czasu.

- > Naciśnij przycisk MENU i użyj przycisków  $\triangle/\blacktriangledown$ , aby wybrać pozycję [Menu główne] >[Sleep].
- > Naciśnij przycisk ENTER.
- > Za pomocą przycisków  $\triangle$ / $\nabla$  wybierz okres, po którym urządzenie DIGITRADIO 370/371 CD IR powinno się wyłączyć. Do wyboru są następujące opcje: Off, 15, 30, 45 i 60 minut.
- > Naciśnij przycisk ENTER, aby zastosować to ustawienie.
- **(i)** Alternatywnie można użyć przycisku SLEEP (18)  $\Box$ . Naciskaj go wielokrotnie, aby przewijać godziny.
- $\begin{pmatrix} \mathbf{i} \ \mathbf{j} \end{pmatrix}$  Gdy licznik czasu w stanie uśpienia jest aktywny, na wyświetlaczu pojawia się symbol księżyca wskazujący wciąż dostępny czas.

#### **15.2 Budzik**

Alarm włącza DIGITRADIO 370/371 CD IR w ustawionym czasie alarmu. Można zaprogramować 2 czasy alarmów. Opis sposobu programowania Alarm 1 służy jako przykład.

#### **15.2.1 Ustawenie budzika**

> Naciśnij przycisk Alarm 1/2 (17) na pilocie.

Alternatywnie:

- > Naciśnij przycisk MENU i za pomocą przycisków  $\triangle$ / $\nabla$  wybierz pozycje [Main Menu] > [Alarm]. Następnie naciśnij przycisk ENTER.
- > Za pomocą przycisków / wybierz alarm, który chcesz ustawić, i naciśnij przycisk ENTER.
- > Określone parametry alarmu można następnie ustawić.

#### **Powtarzanie**

> Tutaj można wybrać z OFF (alarm jest wyłączony), Daily (codziennie w tygodniu), Once, Weekdays (poniedziałek - piątek) lub Weekendy (Sat i słońce). Naciśnij ENTER, aby zastosować to ustawienie.

#### **Czas**

> Tutaj można wprowadzić czas i datę alarmu (w razie potrzeby).

Najpierw użyj przycisków  $\triangle$ / $\blacktriangledown$ , aby wybrać godziny i naciśnij przycisk ENTER, aby to zaakceptować. Następnie należy wprowadzić minuty. Ponownie zaakceptuj to, naciskając przycisk ENTER.

 Jeśli wybrano opcję Repeat> [Once], należy również wprowadzić datę i godzinę.

#### **Tryb**

> Potem wchodzisz do źródła. Dostępne są BUZZER, radio internetowe, DAB, FM, CD lub USB. Naciśnij przycisk ENTER, aby zaakceptować to ustawienie.

#### **Stacja**

 Jeśli wybrałeś radio internetowe, DAB lub FM, możesz określić, czy chcesz być budzony przez ostatnią słuchaną stację, czy przez jedną z ulubionych stacji (jeśli ulubione zostały zapisane). Naciśnij przycisk ENTER, aby zaakceptować to ustawienie

#### **Głośność**

> Następnie za pomocą przycisków  $\triangle$ / $\nabla$  można ustawić głośność alarmu. Naciśnij przycisk ENTER, aby potwierdzić.

#### **Zapisz**

Naciśnij przycisk ENTER, aby zapisać alarm.

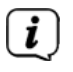

 Aby alarm działał prawidłowo, należy odczytać czas. Więcej szczegółów w sekcji 16.4.2.

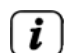

 $\left(i\right)$  Gdy alarm jest aktywny, na wyświetlaczu pojawia się symbol alarmu.

#### **15.2.2 Wyłączanie alarmu po przebudzeniu**

> Naciśnij przycisk On/Standby na pilocie zdalnego sterowania lub w urządzeniu, aby wyłączyć alarm.

#### **16 Ustawienia systemowe**

Wszystkie ustawienia objaśnione w tej sekcji odnoszą się w równym stopniu do wszystkich źródeł.

> Otwórz MENU i za pomocą przycisków / wybierz > [System Settings]. Naciśnij przycisk ENTER, aby otworzyć ustawienia systemowe.

#### **16.1 Korektor**

Za pomocą korektora można regulować dźwięk zgodnie z własnymi preferencjami.

- > Alternatywnie, naciśnij przycisk EQ (19) na pilocie zdalnego sterowania.
- > Użyj przycisków  $\triangle$ / $\nabla$ , aby wybrać ustawienie wstępne korektora dźwięku Equaliser. Naciśnij przycisk ENTER, aby zaakceptować ten wybór.

Alternatywnie:

- > Nacisnąć przycisk MENU i za pomocą przycisków  $\triangle/\blacktriangledown$  wybrać pozycję [System  $Settings$ ] > [Equaliser].
- > Nacisnąć przycisk ENTER.

#### **16.2 Jakość strumienia audio**

Tutaj można zaprogramować jakość strumienia audio radia internetowego. Niektóre internetowe stacje radiowe oferują różne strumienie dźwięku dla swoich nadawców. Może być konieczne dostosowanie tych ustawień w zależności od dostępnej przepustowości łącza internetowego.

- > Nacisnąć przycisk MENU i za pomocą przycisków  $\triangle/\triangledown$  wybrać pozycję [System Settings] > [Audio Stream Quality].
- > Nacisnąć przycisk ENTER.
- > Za pomocą przycisków  $\triangle$ / $\nabla$  wybrać poziom jakości strumienia i nacisnąć przycisk ENTER, aby zaakceptować ustawienia systemu.

#### **16.3 Ustawienia internetowe**

- > Naciśnij przycisk MENU i za pomocą przycisków  $\triangle$ / $\nabla$  wybierz pozycję [System] Settings] > [Internet Settings].
- > Naciśnij przycisk ENTER.

#### **16.3.1 Połączenie przez WLAN**

Aby skonfigurować połączenie sieciowe przez WLAN, można skorzystać z kreatora sieci lub skonfigurować je ręcznie.

#### **16.3.1.1 Kongurator sieci**

> Wybierz [Network wizard] w celu właczenia konfiguratora sieci.

- $\left[\begin{matrix}\cdot\end{matrix}\right]$  Kreator sieci wyszukuje teraz wszystkie sieci WLAN znajdujące się w zasięgu i wyświetla je użytkownikowi.
- > Następnie wybierz swoją sieć WLAN.
- Możesz teraz wybrać, czy chcesz korzystać z funkcji WPS, czy wolisz wprowadzić hasło do sieci WLAN ręcznie.
- > Jeśli chcesz korzystać z funkcji WPS, uruchom ją najpierw na routerze zgodnie z jego instrukcją obsługi, a następnie wybierz w kreatorze sieci opcję [Naciśnij przycisk WPS].
- $\begin{pmatrix} \mathbf{i} \end{pmatrix}$  Zwróć uwagę na nakładki na wyświetlaczu. Proces połączenia jest zazwyczaj zakończony w ciągu kilku sekund i można korzystać z połączenia WLAN.
- > Jeśli chcesz wprowadzić hasło WiFi ręcznie lub jeśli router nie obsługuje funkcji WPS, wybierz opcję [Pomiń WPS]..
- > Następnie wprowadź hasło za pomocą wyświetlanej wirtualnej klawiatury. Następnie wybierz **OK** i naciśnij przycisk ENTER. Jeśli wprowadzone hasło jest poprawne, połączenie z siecią zostanie nawiązane. Aby anulować wprowadzone hasło, należy wybrać **CANCEL** i nacisnąć przycisk ENTER. W przypadku wystąpienia błędu podczas wpisywania można skasować ostatnią wprowadzoną literę za pomocą przycisku **BKSP**.
- 

 $\left[\begin{matrix}\cdot & \cdot\\ \cdot & \cdot\\ \cdot & \cdot \end{matrix}\right]$  Kiedy wyświetlana jest wirtualna klawiatura, można używać  $\blacktriangle / \blacktriangledown$  na pilocie do nawigacji. Przyciski ▲/▼ przesuwają podświetlenie w górę i w dół, przyciski / przesuwają podświetlenie w prawo i w lewo.

Wprowadzone hasło zostanie nastepnie zweryfikowane. Proces ten z reguły kończy się w ciągu kilku sekund i można wtedy korzystać z połączenia WLAN. Pasek sygnałów na pasku stanu wyświetlacza **wy** wskazuje, czy połączenie zostało nawiązane.

#### **16.3.1.2 Konguracja za pomocą funkcji WPS**

W ten sposób uzyskuje się bezpośrednie połączenie z routerem. Wybieranie i/lub wprowadzanie nazwy sieci WLAN (SSID) i hasła nie jest wymagane.

- > Uruchom funkcję WPS w routerze zgodnie z instrukcją obsługi.
- > Następnie wybierz opcję [PBC WLAN Setup], aby uruchomić proces połączenia.
- Proszę zwrócić uwagę na nakładki na wyświetlacz. Proces połączenia jest zazwyczaj zakończony w ciągu kilku sekund i można korzystać z połączenia WLAN. Alternatywnie można skorzystać z funkcji [PIN], jeśli funkcja ta jest obsługiwana przez router.

#### **16.3.1.3 Ręczna konguracja**

> Wybierz [Manual Settings], a następnie [Wireless], aby uruchomić konfigurację ręczną.

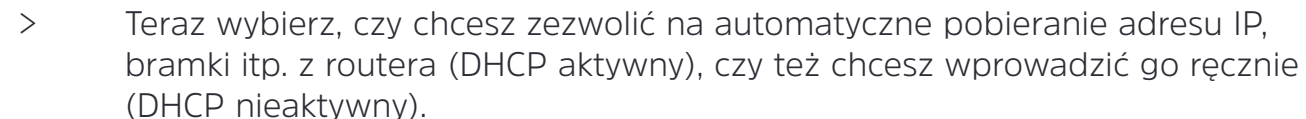

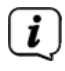

 $\left(\frac{1}{2}\right)$  Proszę wziąć pod uwagę, że automatyczne pobieranie adresu IP, bramki, maski podsieci działa tylko wtedy, gdy funkcja DHCP jest aktywna w routerze.

- > Jeden po drugim, wprowadź adres IP, maskę podsieci, adres bramy, główny DNS i ewentualnie drugi DNS, używając przycisków strzałek na pilocie zdalnego sterowania. Potwierdzić każdą ustawioną wartość przyciskiem ENTER.
- > Teraz wprowadź nazwę (SSID) sieci WLAN za pomocą wirtualnej klawiatury i potwierdź przyciskiem OK.
- > Wybierz, czy twoja sieć WLAN jest nieszyfrowana, szyfrowana przez WEP czy przez WPA/WPA2 i potwierdź następującą pozycję.
- > Następnie za pomocą wirtualnej klawiatury wprowadź hasło do sieci WLAN i potwierdź przyciskiem OK, aby rozpocząć proces połączenia.
- Ogólnie rzecz biorąc, połączenie WLAN może być używane po kilku sekundach.

#### **16.3.2 Ustawienia wyświetlacza**

> Wybierz opcję [Display Settings], aby wyświetlić bieżące ustawienia sieciowe.

#### **16.3.3 TechniSat Connect PIN**

DIGITRADIO 370/371 CD IR można kontrolować za pomocą aplikacji TechniSat CONNECT. W tym celu w aplikacji należy wprowadzić kod PIN do DIGITRADIO 370/371 CD IR. Kod PIN można zmienić w następujący sposób.

> W obszarze [NetRemote PIN] wprowadź 4-cyfrowy kod PIN i wybierz OK, aby go zapisać.

#### **16.3.4 Usunięcie prolu sieciowego**

Użyj pozycji menu [Delete All Inactive Stations] lub [Delete All Network Connections], aby usunąć wszystkie istniejące połączenia z siecią bezprzewodową lub ze wszystkimi skonfigurowanymi sieciami oraz aby wyczyścić wprowadzone ustawienia. Jeśli chcesz ponownie połączyć urządzenie z tymi sieciami, musisz ponownie wykonać wszystkie ustawienia.

#### **16.3.5 WLAN połączenie podczas standby**

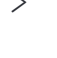

> W obszarze [WLAN Active on Standby] wybierz, czy połączenie WLAN ma być utrzymywane w trybie czuwania (YES), czy nie (NO).

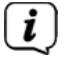

 $\left(\frac{1}{2}\right)$  Należy pamiętać, że dla nieograniczonego i płynnego korzystania i obsługi za pomocą aplikacji TechniSat CONNECT App, funkcja ta musi pozostać włączona.

 $\begin{bmatrix} \mathbf{i} \end{bmatrix}$  Aplikację TechniSat CONNECT można pobrać z App Store na smartfonie.

#### **16.4 Ustawienia czasu i daty**

#### **16.4.1 Ręczne ustawienie czasu i daty**

W zależności od ustawienia aktualizacji czasu (punkt 16.4.2), konieczne może być ręczne ustawienie daty i godziny.

- > Naciśnij przycisk MENU i za pomocą przycisków  $\triangle$ / $\nabla$  wybierz pozycję [System Settings]  $>$  [Time and Date].
- > Naciśnij przycisk ENTER.
- > Za pomocą przycisków  $\triangle$ / $\nabla$  wybierz element [Set Date/Time] i naciśnij przycisk ENTER.
- > Pierwsze cyfry (dzień) daty migają i można je zmienić za pomocą przycisków  $\blacktriangle$ / $\blacktriangledown$ .
- > Naciśnij przycisk ENTER, aby zastosować to ustawienie.
- > Następne cyfry daty (miesiąca) zaczną migać i można je ponownie zmienić w sposób opisany powyżej.
- > Naciśnij przycisk ENTER po każdym dodatkowym ustawieniu, aby przejść do następnego ustawienia.
- > Postępować z czasem w taki sam sposób, jak opisano powyżej.
- > Po dokonaniu wszystkich ustawień i ostatnim wciśnięciu przycisku ENTER na wyświetlaczu pojawi się [Time Saved]

#### **16.4.2 Aktualizacja czasu**

Tutaj można określić, czy aktualizacje czasu mają być przeprowadzane automatycznie przez Internet, DAB+ lub FM, czy też mają być wprowadzane ręcznie (punkt 16.4.1).

- > Naciśnij przycisk MENU i za pomocą przycisków  $\triangle$ / $\nabla$  wybierz kolejno [System] Settings] > [Time and Date] > [Update] i zatwierdź przyciskiem ENTER.
- $\geq$  Użyj przycisków  $\triangle$ / $\triangledown$ , aby wybrać następujące opcje:

[Update from DAB] (Aktualizacja z DAB) [Update from FM] (Aktulizacja z FM)

[Update from NET] (Aktualizacja z internetu)

[No Update] (Czas/datę należy wprowadzić ręcznie, patrz punkt 16.4.1.).

- > Naciśnij przycisk ENTER, aby zapisać ustawienie.
- 

 $\left(\frac{1}{2}\right)$  Jeśli wybrano opcie [Update from NET], należy również skonfigurować strefe czasową i ustawienie czasu letniego/zimowego. Dokonuje się tego w zakładce  $[S$ ystem Settings] > [Time and Date] >  $[Set$  Time Zone] i  $[S$ ystem Settings] >[Time and Date] > [Summer time?].

#### **16.4.3 Ustawienie formatu czasu**

W formacie Time można aktywować format 12 lub 24-godzinny.

- > Naciśnii przycisk MENU i za pomoca przycisków  $\triangle/\triangledown$  wybierz kolejno pozycie [System Settings] > [Time and Date] > [Time Format] i zatwierdź ENTER.
- $\triangleright$  Użyj przycisków  $\triangle$ / $\blacktriangledown$  aby wybrać jedną z poniższych opcji:

[24 hours] 24 godziny

[12 hours] 12 godziny

> Naciśnij przycisk ENTER, aby zapisać.

#### **16.4.4 Zegar czuwania**

Here you can configure the time display in standby mode. You can choose between the analogue display or the digital display.

- > Naciśnij przycisk MENU i za pomocą przycisków  $\triangle$ / $\nabla$  wybierz kolejno [System] Settings] > [Time and Date] > [Standby Clock] i zatwierdź ENTER.
- > Przy pomocy przycisków  $\triangle$ / $\nabla$  wybierz jedną z opcji.
- > Wciśnij **ENTER** aby zapisać.

#### **16.5 Auto Standby**

Urządzenie DIGITRADIO 370/371 CD IR może automatycznie przełączyć się w tryb czuwania, gdy nie jest używane przez określony czas.

- > Naciśnij przycisk MENU i za pomocą przycisków ▲/▼ wybierz pozycję **[System Seings] > [Auto Standby]** i zatwierdź **ENTER**.
- $\geq$  Użyj przycisków  $\triangle$ / $\nabla$ , aby wybrać czas, po którym urządzenie powinno przejść w stan czuwania.
- > Naciśnij przycisk ENTER, aby zapisać.

 $\left(\frac{d}{dx}\right)$  W trybach Bluetooth, CD, AUX i USB urządzenie automatycznie przełącza się w tryb czuwania po ok. 15 minutach, jeśli nie jest odtwarzany dźwięk.

#### **16.6 Język**

- > Naciśnij przycisk MENU i za pomocą przycisków ▲/▼ wybierz pozycje [System **Seings] > [Language]** i zatwierdź **ENTER**.
- $\triangleright$  Użyj przycisków  $\triangle/\blacktriangledown$ , aby wybrać jeden z dostępnych języków i potwierdź, naciskając przycisk ENTER.

#### **16.7 Ustawienia fabryczne**

W przypadku zmiany lokalizacji urządzenia, np. podczas przeprowadzki, istnieje możliwość, że zapisane stacje nie będą mogły być odbierane. W takim przypadku można zresetować urządzenie do ustawień fabrycznych, aby usunąć wszystkie zapisane stacje i rozpocząć nowe skanowanie.

- > Naciśnij przycisk MENU i za pomocą przycisków $\blacktriangle/\blacktriangledown$  wybierz opcję [System Settings] > [Factory Settings] i zatwierdź ENTER.
- > Za pomocą przycisków ▲/▼ wybierz opcję **[Yes]**, a następnie naciśnij przycisk ENTER, aby przywrócić ustawienia fabryczne.

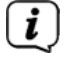

Wszystkie wcześniej zapisane stacje i ustawienia zostaną teraz usunięte. Urządzenie jest teraz w tym samym stanie, co w momencie dostawy.

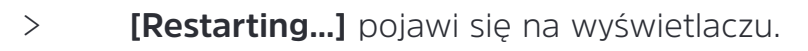

 $\left(\frac{1}{2}\right)$  Po pomyślnym powrocie do ustawień fabrycznych urządzenie przełączy się w stan czuwania. Następnie należy uruchomić początkowy kreator instalacji.

#### **16.8 Aktualizacja oprogramowania**

Funkcja aktualizacji oprogramowania jest używana do aktualizacji oprogramowania urządzenia.

> Naciśnij przycisk MENU i za pomocą przycisków  $\triangle$ / $\nabla$  wybierz pozycje [System] Settings] > [Software Update] i zatwierdź ENTER.

#### **Auto update (Automatyczna aktualiacja)**

> Włączyć tę funkcję, aby podczas pracy urządzenie DIGITRADIO 370/371 CD IR automatycznie wyszukało nowe wersje oprogramowania. W przypadku znalezienia nowego oprogramowania, na wyświetlaczu pojawi się notatka. Zanotuj informacje na ekranie i nie wyłączaj urządzenia podczas aktualizacji oprogramowania.

#### **Check now (Sprawdź teraz)**

> Wybierz [Check Now], aby natychmiast rozpocząć wyszukiwanie nowej wersji oprogramowania w Internecie. Zapamiętaj informacje na ekranie i nie wyłączaj urządzenia podczas aktualizacji oprogramowania.

#### **16.9 Asystent konguracji**

W tym miejscu można ponownie skorzystać z kreatora wstępnej konfiguracji. Więcej

#### **16.10 Wersja oprogramowania**

W sekcji Info można pobrać aktualnie zainstalowaną wersję oprogramowania.

- > Naciśnij przycisk MENU i za pomocą przycisków  $\triangle/\triangledown$  i wybierz opcję [System] Settings] > [Info], następnie zatwierdź ENTER.
- > Zostanie wyświetlona aktualna wersja oprogramowania.

#### **16.11 Ochrona danych osobowych**

W tej opcji można znaleźć informacje o ochronie danych osobowych.

#### **16.12 Jasność**

Możliwe jest ustawienie jasności wyświetlacza zarówno w trybie pracy, jak i czuwania. Dostępne są również różne schematy kolorystyczne.

> Naciśnij przycisk MENU i za pomocą przycisków  $\triangle$ / $\nabla$  wybierz opcję [System] Settings] > [Brightness] i zatwierdź ENTER.

Funkcja [Operation] reguluje jasność w normalnym trybie pracy. Można wybrać jedną z opcji [High](Wysoka), [Medium] (Średnia) and [Low] (Niska) jasność. Użyj przycisków ▲/▼, aby wybrać poziom jasności, a następnie naciśnij przycisk ENTER, aby zapisać.

[Standby] reguluje jasność w trybie czuwania. Tutaj można wybrać jedną z opcii [Medium] (Średnia) i [Low] (Niska) jasność. Użyj przycisków ▲/▼, aby wybrać poziom jasności i wciśnij ENTER, aby zapisać.

 Funkcja [Auto Dim] automatycznie przyciemni ekran do poziomu niskiej jasności po upływie ustawionego czasu bez użycia radia.

Po wybraniu opcji [Off] (Wyłącz) wyświetlacz będzie stale świecił światłem o jasności wybranej w punkcie [Operation]. Nacisnąć przycisk ENTER, aby zastosować ustawienie.

#### **17 Czyszczenie**

- $\begin{pmatrix} \mathbf{i} \end{pmatrix}$  Aby uniknąć ryzyka porażenia prądem, nie wolno czyścić urządzenia mokrą szmatką ani pod bieżącą wodą. Przed czyszczeniem należy wyciągnąć wtyczkę sieciową i wyłączyć urządzenie!
- Nie wolno używać podkładek do czyszczenia, proszku do czyszczenia oraz rozpuszczalników takich jak alkohol czy benzyna.
- Nie wolno używać żadnych z następujących substancji: słona woda, środki owadobójcze, rozpuszczalniki na bazie chloru lub kwasów (chlorek amonu
- Obudowę czyścić miękką, wilgotną ściereczką. Nie używać spirytusu, rozcieńczalników itp.; może to spowodować uszkodzenie powierzchni urządzenia.

 Wyświetlacz należy czyścić wyłącznie miękką, bawełnianą ściereczką. W razie potrzeby użyj bawełnianej ściereczki z niewielkimi ilościami roztworu mydła bezalkalicznego, rozcieńczonego, na bazie wody lub alkoholu.

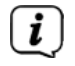

Delikatnie wyczyścić powierzchnię za pomocą bawełnianej ściereczki.

#### **18 Rozwiązywanie problemów**

Jeśli urządzenie nie działa zgodnie z przeznaczeniem, należy zapoznać się z poniższą tabelą w celu uzyskania informacji.

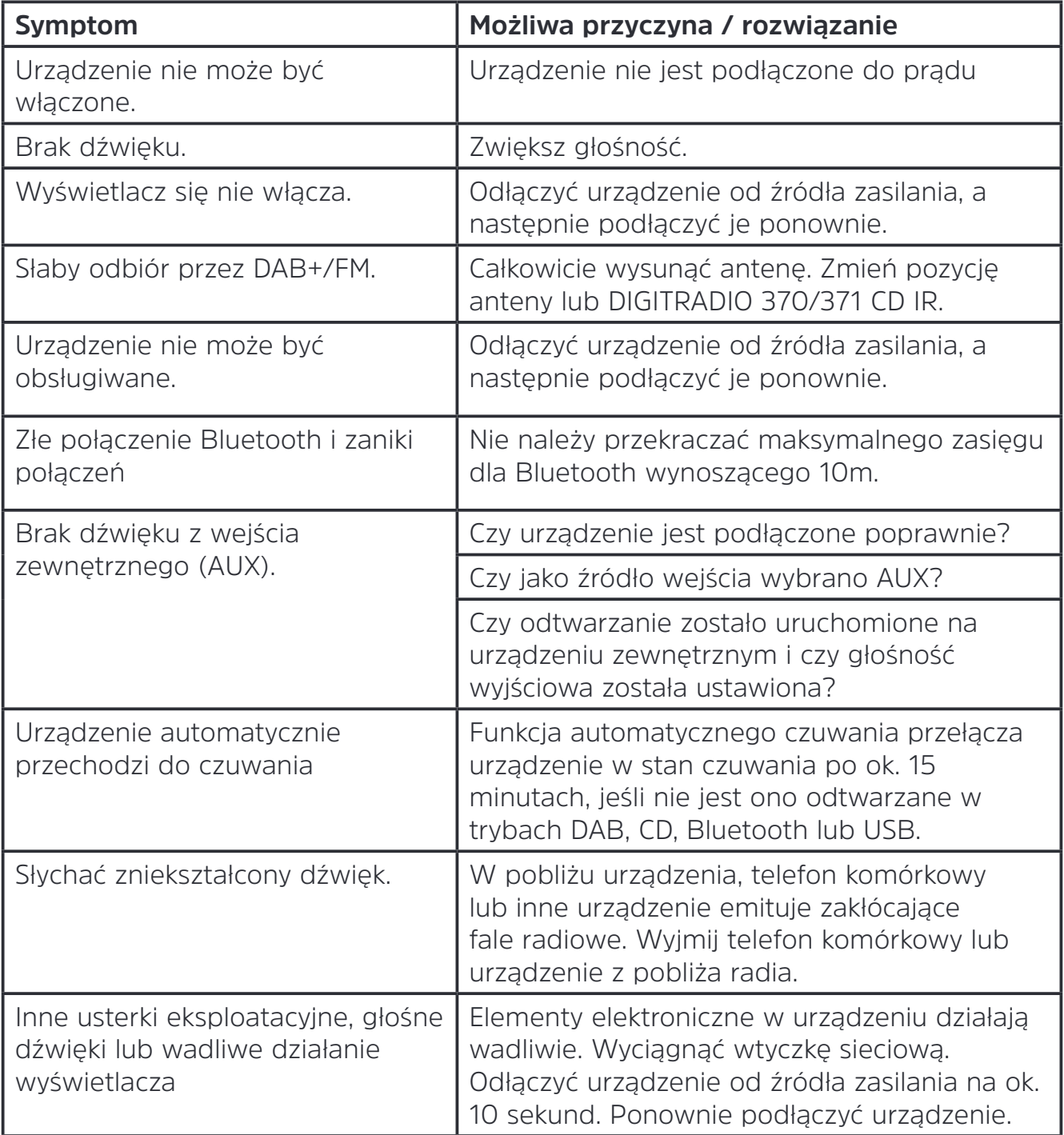

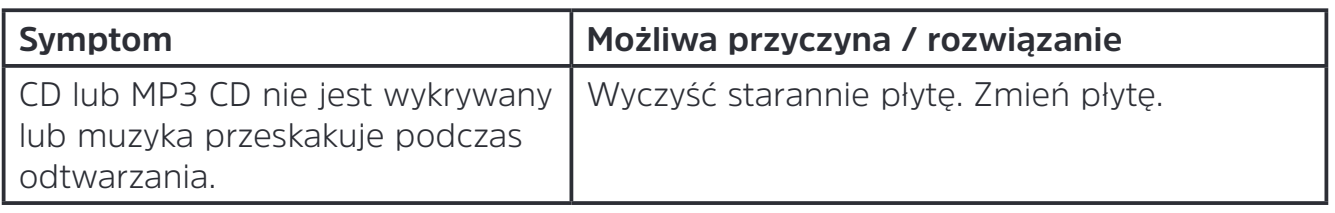

Jeżeli usterka nie została usunięta, nawet po przeprowadzeniu opisanych kontroli, należy skontaktować się z techniczną hotline.

#### **19 Specykacja techniczna/ instrukcje producenta**

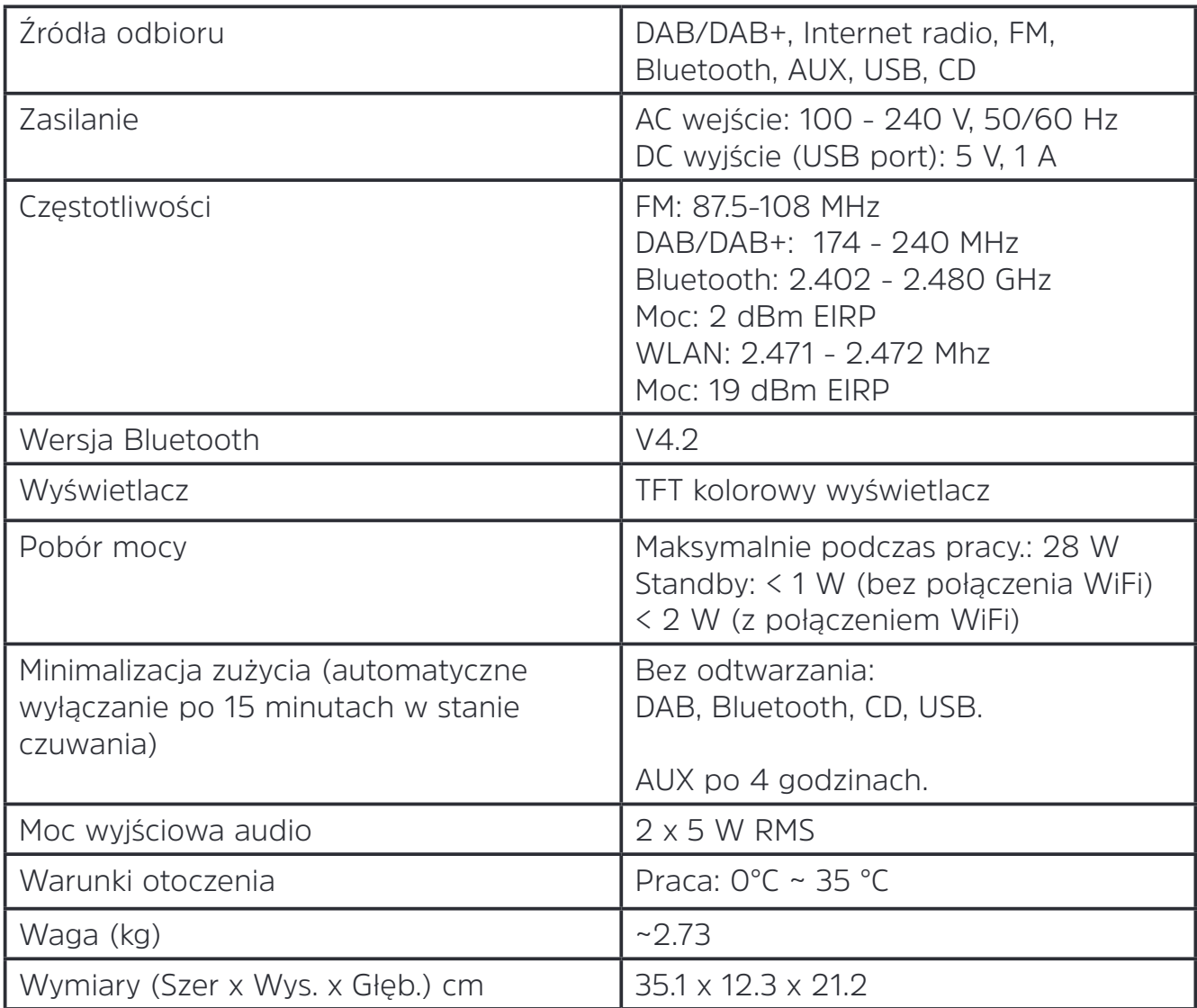